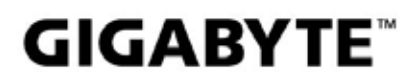

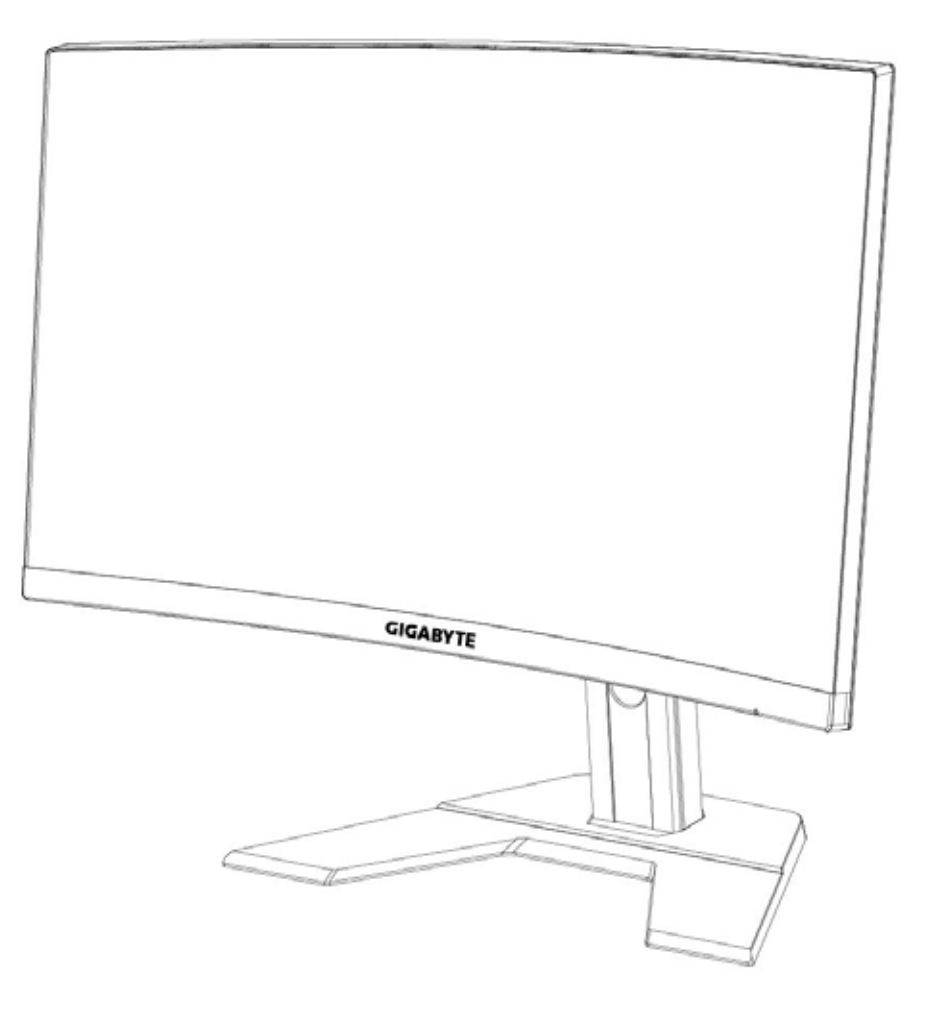

# **G27FC I:I** GAMING MONITOR

# USER GUIDE

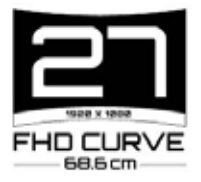

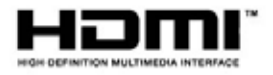

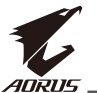

#### **Авторлық құқық**

© 2020 GIGA-BYTE TECHNOLOGY CO., LTD. Барлық құқықтар қорғалған. Бұл нұсқаулықта айтылатын сауда белгілері өздерінің сәйкес иелеріне заңды түрде тіркелген.

# **Ескерту мәтіні**

Бұл нұсқаулықтағы ақпарат авторлық құқықпен қорғалған және GIGABYTE компаниясының мүлкі болып табылады.

Бұл нұсқаулықтағы сипаттамалар мен мүмкіндіктер алдын ала ескертусіз GIGABYTE тарапынан өзгертілуі мүмкін.

Бұл нұсқаулықтың белгілі бір бөлімін GIGABYTE компаниясының алдын ала жазба рұқсатынсыз кез келген пішімде немесе кез келген әдіспен көбейтуге, көшіруге, аударуға, беруге немесе жариялауға болмайды.

- Бұл мониторды пайдалану бойынша көмек алу үшін, пайдаланушы нұсқаулығын мұқият оқып шығыңыз.
- Қосымша ақпаратты біздің веб-сайтымыздан алыңыз: [https://w](http://www.gigabyte.com/)ww.g[igab](http://www.gigabyte.com/)yt[e.com](http://www.gigabyte.com/)

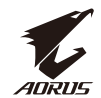

# <span id="page-2-0"></span>**SAFETY INFORMATION Regulatory Notices**

United States of America. Federal Communications Commission Statement

**Supplier's Declaration of Conformity** 47 CFR § 2.1077 Compliance Information

**Product Name: LCD monitor** Trade Name: GIGABYTE Model Number: G27FC A

Responsible Party – U.S. Contact Information: G.B.T. Inc. Address: 17358 Railroad street, City Of Industry, CA91748 Tel.: 1-626-854-9338 Internet contact information: https://www.gigabyte.com

#### **FCC Compliance Statement:**

This device complies with Part 15 of the FCC Rules, Subpart B. Unintentional Radiators. Operation is subject to the following two conditions: (1) This device may not cause harmful interference, and (2) this device must accept any interference received, including interference that may cause undesired operation.

This equipment has been tested and found to comply with the limits for a Class B digital device, pursuant to Part 15 of the FCC Rules. These limits are designed to provide reasonable protection against harmful interference in a residential installation. This equipment generates, uses and can radiate radio frequency energy and, if not installed and used in accordance with manufacturer's instructions, may cause harmful interference to radio communications. However, there is no guarantee that interference will not occur in a particular installation. If this equipment does cause harmful interference to radio or television reception, which can be determined by turning the equipment off and on, the user is encouraged to try to correct the interference by one or more of the following measures:

- Reorient or relocate the receiving antenna.
- Increase the separation between the equipment and receiver.
- Connect the equipment to an outlet on a circuit different from that to which the receiver is connected.
- Consult the dealer or an experienced radio/TV technician for help

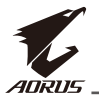

#### **Canadian Department of Communications Statement**

This digital apparatus does not exceed the Class B limits for radio noise emissions from digital apparatus set out in the Radio Interference Regulations of the Canadian Department of Communications. This class B digital apparatus complies with Canadian ICES-003.

#### Avis de conformité à la réglementation d'Industrie Canada

Cet appareil numérique de la classe B est conforme à la norme NMB-003 du Canada.

#### **European Union (EU) CE Declaration of Conformity**

This device complies with the following directives: Electromagnetic Compatibility Directive 2014/30/EU, Low-voltage Directive 2014/35/EU, ErP Directive 2009/125/EC, RoHS directive (recast) 2011/65/EU & the 2015/863 Statement.

This product has been tested and found to comply with all essential requirements of the Directives.

#### European Union (EU) RoHS (recast) Directive 2011/65/EU & the European Commission Delegated Directive (EU) 2015/863 Statement

GIGABYTE products have not intended to add and safe from hazardous substances (Cd, Pb, Hg, Cr+6, PBDE, PBB, DEHP, BBP, DBP and DIBP). The parts and components have been carefully selected to meet RoHS requirement. Moreover, we at GIGABYTE are continuing our efforts to develop products that do not use internationally banned toxic chemicals.

#### **European Union (EU) Community Waste Electrical & Electronic Equipment (WEEE) Directive Statement**

GIGABYTE will fulfill the national laws as interpreted from the 2012/19/EU WEEE (Waste Electrical and Electronic Equipment) (recast) directive. The WEEE Directive specifies the treatment, collection, recycling and disposal of electric and electronic devices and their components. Under the Directive, used equipment must be marked, collected separately, and disposed of properly.

#### **WEEE Symbol Statement**

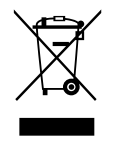

The symbol shown below is on the product or on its packaging, which indicates that this product must not be disposed of with other waste. Instead, the device should be taken to the waste collection centers for activation of the treatment, collection, recycling and disposal procedure.

For more information about where you can drop off your waste equipment for recycling, please contact your local government office, your household waste disposal service or where you purchased the product for details of environmentally safe recycling.

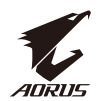

#### **End of Life Directives-Recycling**

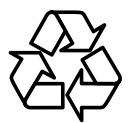

The symbol shown below is on the product or on its packaging. which indicates that this product must not be disposed of with other waste. Instead, the device should be taken to the waste collection centers for activation of the treatment, collection, recycling and disposal procedure.

#### Déclaration de Conformité aux Directives de l'Union européenne (UE)

Cet appareil portant la marque CE est conforme aux directives de l'UE suivantes: directive Compatibilité Electromagnétique 2014/30/UE, directive Basse Tension 2014/35/UE, directive 2009/125/CE en matière d'écoconception, la directive RoHS II 2011/65/UE & la déclaration 2015/863.

La conformité à ces directives est évaluée sur la base des normes européennes harmonisées applicables.

#### European Union (EU) CE-Konformitätserklärung

Dieses Produkte mit CE-Kennzeichnung erfüllen folgenden EU-Richtlinien: EMV-Richtlinie 2014/30/EU. Niederspannungsrichtlinie 2014/30/EU. Ökodesign-Richtlinie 2009/125/EC, RoHS-Richtlinie 2011/65/EU erfüllt und die 2015/863 Erklärung.

Die Konformität mit diesen Richtlinien wird unter Verwendung der entsprechenden Standards zurEuropäischen Normierung beurteilt.

#### CE declaração de conformidade

Este produto com a marcação CE estão em conformidade com das seguintes Diretivas UE: Diretiva Baixa Tensão 2014/35/EU; Diretiva CEM 2014/30/EU; Diretiva Conceção Ecológica 2009/125/CE; Diretiva RSP 2011/65/UE e a declaração 2015/863.

A conformidade com estas diretivas é verificada utilizando as normas europeias harmonizadas.

#### CE Declaración de conformidad

Este producto que llevan la marca CE cumplen con las siguientes Directivas de la Unión Europea: Directiva EMC 2014/30/EU, Directiva de bajo voltaje 2014/35/ EU, Directiva de Ecodiseño 2009/125/EC, Directiva RoHS 2011/65/EU y la Declaración 2015/863

El cumplimiento de estas directivas se evalúa mediante las normas europeas armonizadas.

#### Deklaracja zgodności UE Unii Europejskiej

Urządzenie jest zgodne z następującymi dyrektywami: Dyrektywa

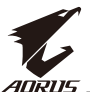

kompatybilności elektromagnetycznej 2014/30/UE, Dyrektywa niskonapieciowej 2014/35/UE, Dyrektywa ErP 2009/125/WE, Dyrektywa RoHS 2011/65/UE i dyrektywa2015/863.

Niniejsze urządzenie zostało poddane testom i stwierdzono jego zgodność z wymaganiami dyrektywy.

## ES Prohlášení o shodě

Toto zařízení splňuje požadavky Směrnice o Elektromagnetické kompatibilitě 2014/30/EU, Směrnice o Nízkém napětí 2014/35/EU, Směrnice ErP 2009/125/ ES, Směrnice RoHS 2011/65/EU a 2015/863.

Tento produkt byl testován a bylo shledáno, že splňuje všechny základní požadavky směrnic.

## EK megfelelőségi nyilatkozata

A termék megfelelnek az alábbi irányelvek és szabványok követelményeinek, azok a kiállításidőpontjában érvényes, aktuális változatában: EMC irányelv 2014/30/EU, Kisfeszültségű villamos berendezésekre vonatkozó irányelv2014/35/EU, Környezetbarát tervezésről szóló irányelv 2009/125/EK, RoHS irányelv 2011/65/EU és 2015/863.

# Δήλωση συμμόρφωσης ΕΕ

Είναι σε συμμόρφωση με τις διατάξεις των παρακάτω Οδηγιών της Ευρωπαϊκής Κοινότητας: Οδηγία 2014/30/ΕΕ σχετικά με την ηλεκτρομαγνητική συμβατότητα, Οοδηγία χαμηλή τάση 2014/35/ΕU, Οδηγία 2009/125/ΕΚ σχετικά με τον οικολογικό σχεδιασμό, Οδηγία RoHS 2011/65/ΕΕ και 2015/863.

Η συμμόρφωση με αυτές τις οδηγίες αξιολογείται χρησιμοποιώντας τα ισχύοντα εναρμονισμένα ευρωπαϊκά πρότυπα.

#### **Japan Class 01 Equipment Statement** 安全にご使用いただくために

接地接続は必ず電源プラグを電源につなぐ前に行って下さい。 また、接地接続を外す場合は、必ず電源プラグを電源から切り離してから行って下さい。

## **Japan VCCI Class B Statement** クラス B VCCI 基準について

この装置は、クラスB情報技術装置です。この装置は、家庭環境で使用することを目的として いますが、この装置がラジオやテレビジョン受信機に近接して使用されると、受信障害を引き 起こすことがあります。 取扱説明書に従って正しい取り扱いをして下さい。

VCCI-B

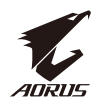

## **China RoHS Compliance Statement**

#### 中国《废弃电器电子产品回收处理管理条例》提示性说明

为了更好地关爱及保护地球, 当用户不再需要此产品或产品寿命终止时, 请遵守 国家废弃电器电子产品回收处理相关法律法规,将其交给当地具有国家认可的回 收处理资质的厂商进行回收处理。

#### 环保使用期限

#### **Environment-friendly use period**

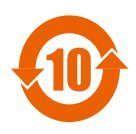

此标识指期限(十年), 电子电气产品中含有的有害物质在正常使 用的条件下不会发生外泄或突变, 电子电气产品用户使用该电子电 气产品不会对环境造成严重污染或对其人身、财产造成严重损害的 期限。

#### 产品中有害物质名称及含量:

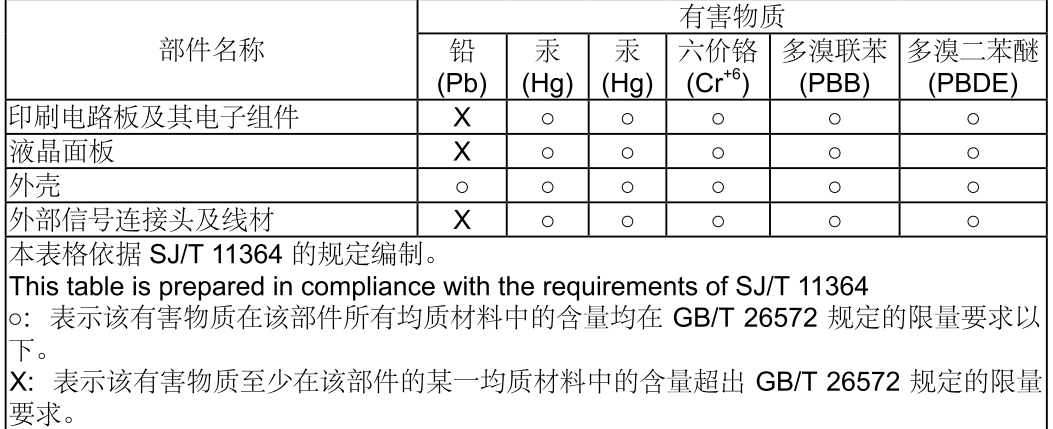

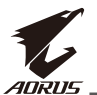

#### 限用物質含有情況標示聲明書 Declaration of the Presence Condition of the Restricted Substances **Marking**

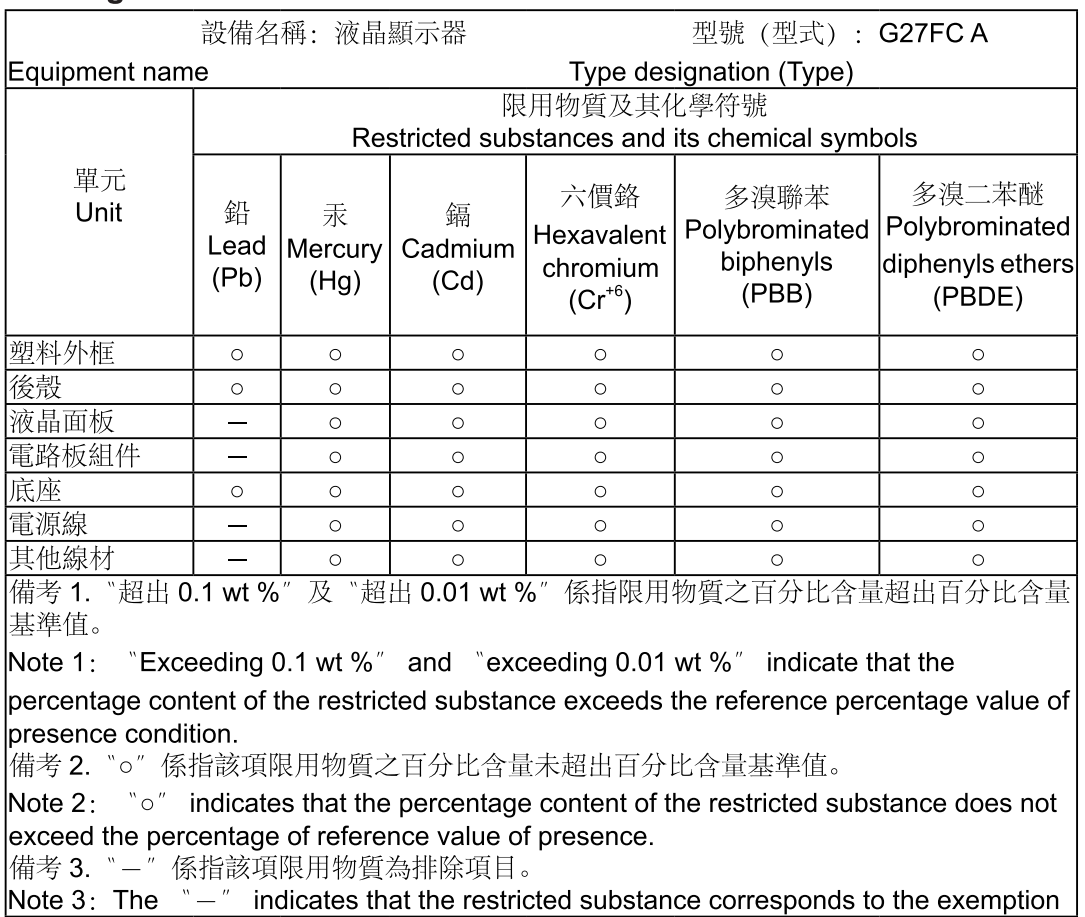

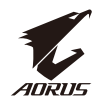

#### <span id="page-8-0"></span>Қауіпсіздік шаралары

Мониторды пайдаланудан бұрын келесі *Қауіпсіздік шараларын* оқып шығыңыз.

- Тек монитормен бірге берілген немесе өндіруші ұсынған керекжарақтарды ғана пайдаланыңыз.
- Өнімнің пластик қаптамасын балалардың қолы жетпейтін жерде сақтаңыз.
- Мониторды розеткаға жалғаудан бұрын қуат кабелінің кернеу көрсеткіші сіз орналасқан елдегі қуат сипаттамасымен сәйкес келетініне көз жеткізіңіз.
- Қуат сымының тығыны сымы дұрыс жүргізілген және жерге дұрыс тұйықталған розеткаға жалғануы керек.
- Ашаны сулы қолмен ұстамаңыз, әйтпесе электр тоғының соғуына себеп болуы мүмкін.
- Мониторды тұрақты және жақсы желдетілетін орынға қойыңыз.
- Мониторды электр радиаторлары немесе тікелей күн сәулесі сияқты ыстық көздеріне жақын қоймаңыз.
- Монитордағы тесіктер немесе саңылаулар желдетуге арналған. Желдету саңылауларын кез келген нысанмен жаппаңыз немесе бөгемеңіз.
- Мониторды судың, сусындардың немесе барлық түрдегі сұйықтардың жанында пайдаланбаңыз. Әйтпесе бұл электр тоғының соғуына себеп болуы немесе мониторға зақым келтіруі мүмкін.
- Мониторды тазалаудан бұрын розеткадан ажыратыңыз.
- Экран бетіне оңай сызат түсуі мүмкін болғандықтан, экран бетіне қатты немесе өткір нысандар тигізбеңіз.
- Экранды сүрту үшін, матаның орнына жұмсақ түксіз шүберекті пайдаланыңыз. Қажет болса, мониторды тазалау үшін, әйнек тазартқышты пайдалануыңызға болады. Дегенмен тазартқышты тікелей экран бетіне бүркпеңіз.
- Монитор ұзақ уақыт бойы пайдаланылмайтын болса, қуат кабелін ажыратыңыз.
- Мониторды өз бетінше бөлшектеуге немесе жөндеуге тырыспаңыз.

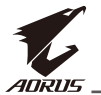

# Мазмұны

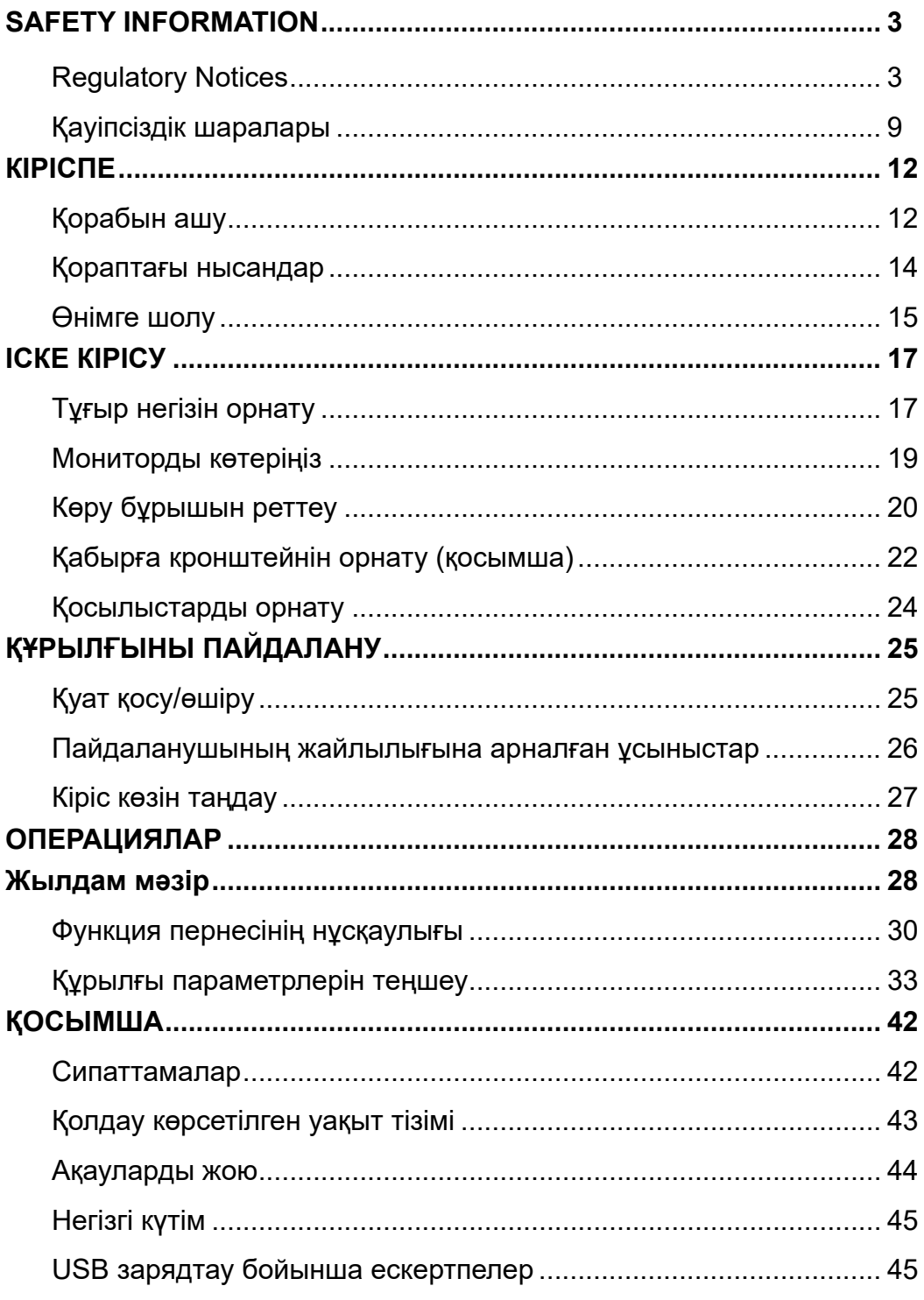

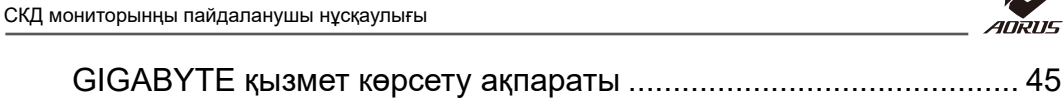

 $\mathcal{L}$ 

<span id="page-11-0"></span>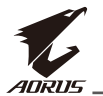

# **КІРІСПЕ** Қорабын ашу

**1.** Орам қорабының жоғарғы қақпағын ашыңыз. Содан кейін ішкі қақпаққа бекітілген қорабын ашу нұсқауларын орындаңыз. Қораптың дұрыс бағытта екеніне көз жеткізіпп, оны тұрақты беткеақырын қойыңыз.

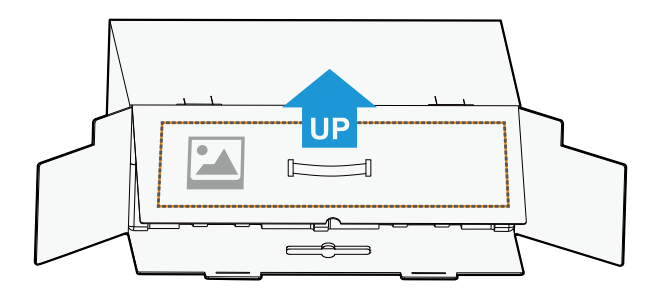

**2.** Ішкі қақпақты ашыңыз. Пенополистиролды қораптан тартып шығару үшін, оны қолмен (саңылауларынан) ұстаңыз.

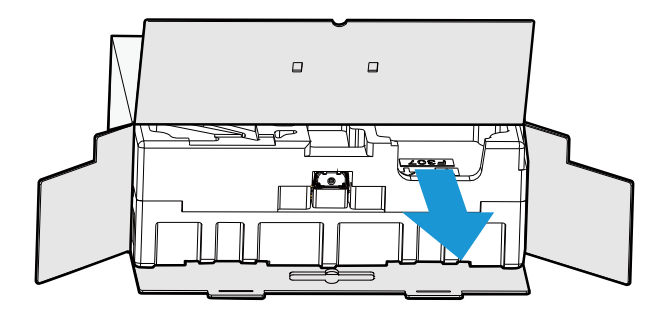

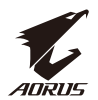

**3.** Жоғарғы пенополистиролдан элементтерді алыңыз.

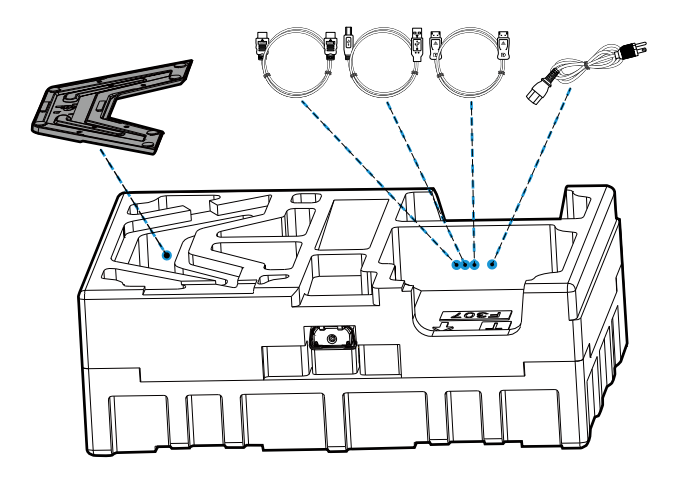

**4.** Жоғарғы пенополистиролды алып тастаңыз. Содан кейін тұғырды төменгі пенополистиролдан алуыңызға болады.

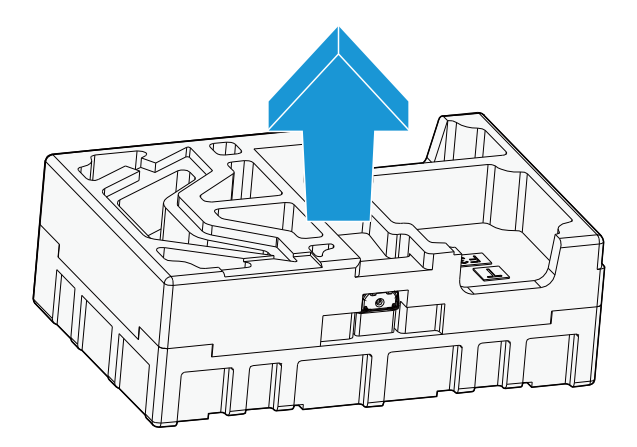

<span id="page-13-0"></span>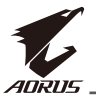

#### Қораптағы нысандар

Келесі заттар қаптама қорабымен бірге жеткізіледі. Олардың кез келгені жеткіліксіз болса, жергілікті дилерге хабарласыңыз.

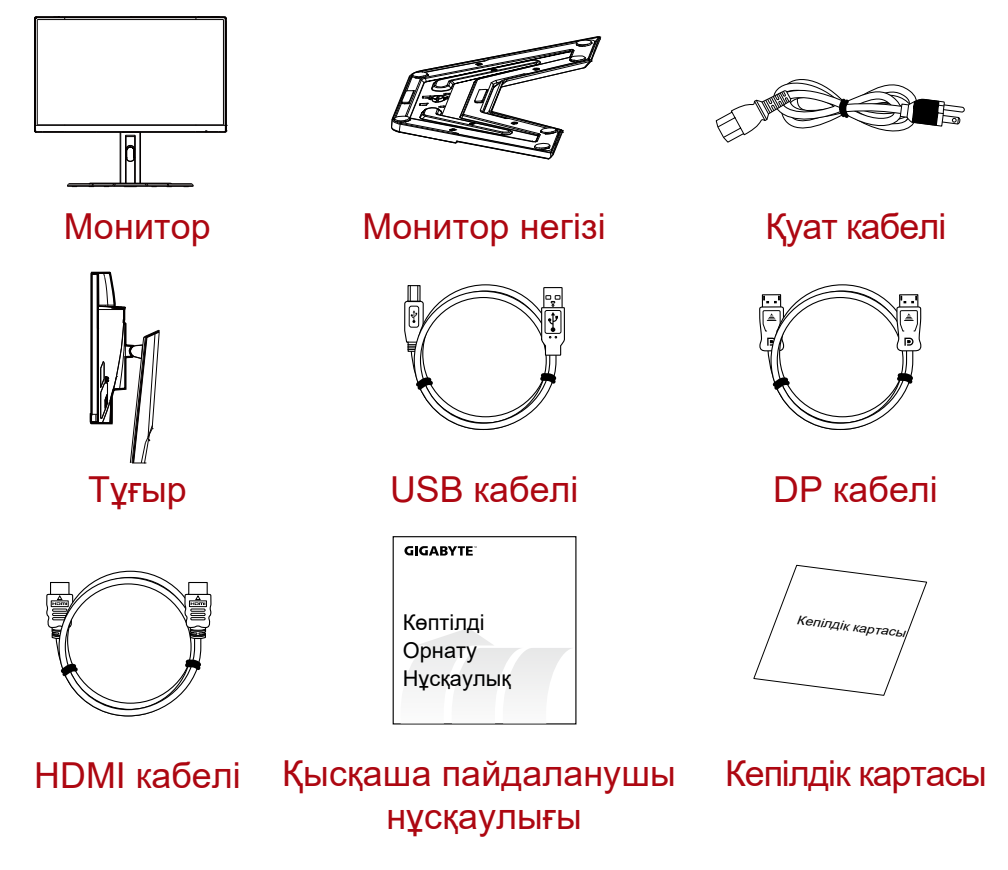

**Ескертпе:** Қаптама қорабы мен қаптама материалдарын мониторды болашақта тасымалдау үшін сақтап қойыңыз.

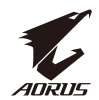

# <span id="page-14-0"></span>Өнімге шолу **Алдыңғы көрінісі**

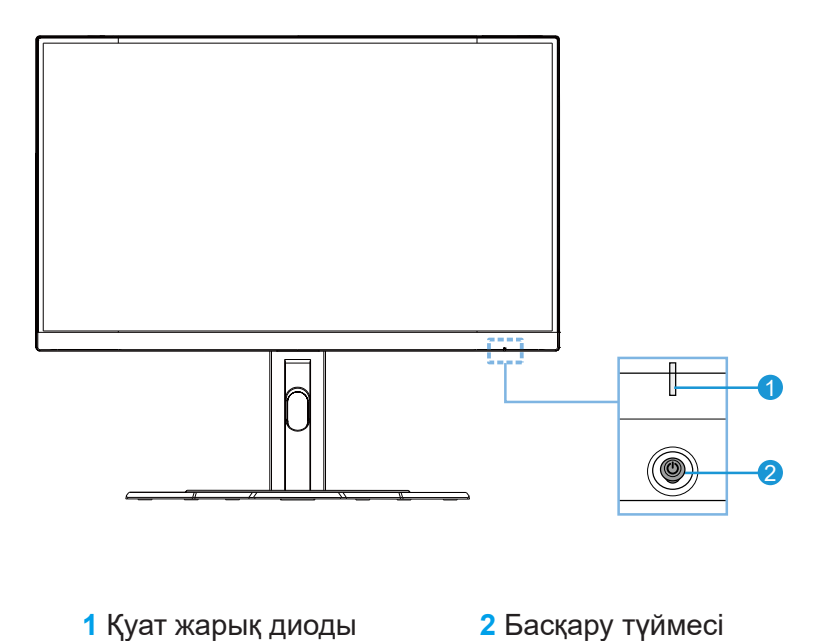

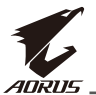

# **Артқы көрінісі**

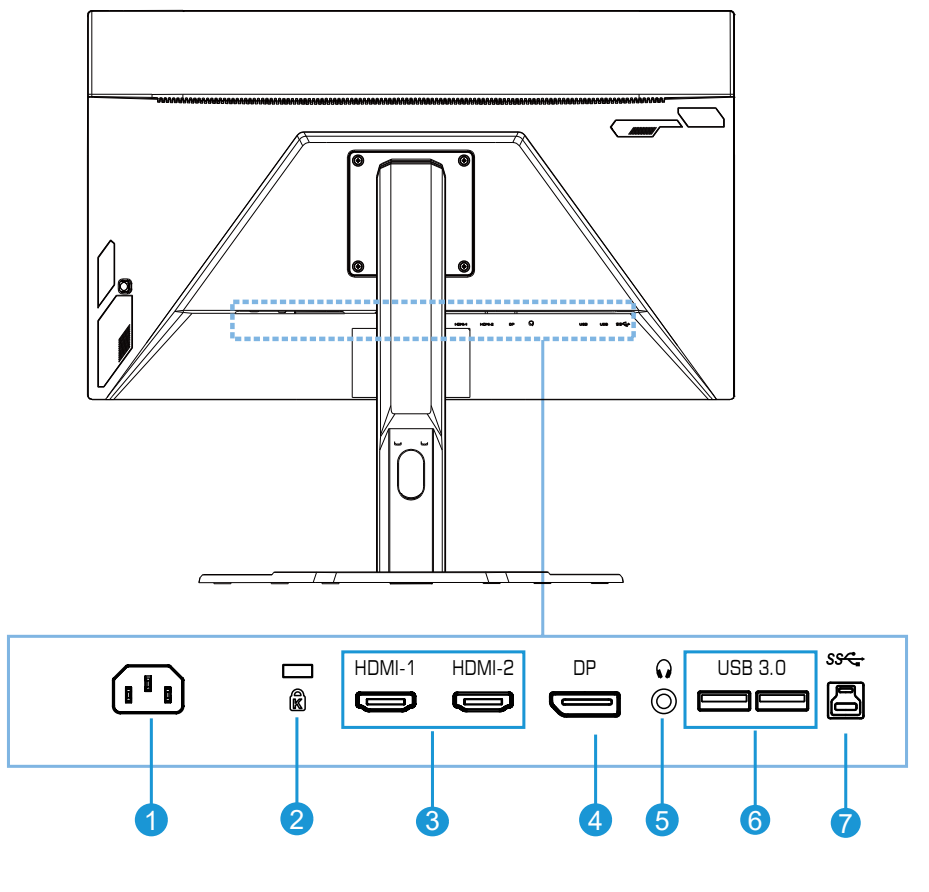

- AC IN ұясы
- Kensington құлпы
- HDMI порттары (x2)
- DisplayPort
- Құлаққап ұясы
- USB 3.0 порттары (x2)
- USB жоғары ағынды порты

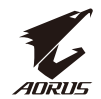

# <span id="page-16-0"></span>**ІСКЕ КІРІСУ**

Тұғыр негізін орнату

**1.** Тұғыр негізін тұғырдың астыңғы дағымен туралаңыз. Содан кейін негізді тұғырға бекітіңіз. Монитор негізін орнына бекіту үшін бұранданы қатайтыңыз.

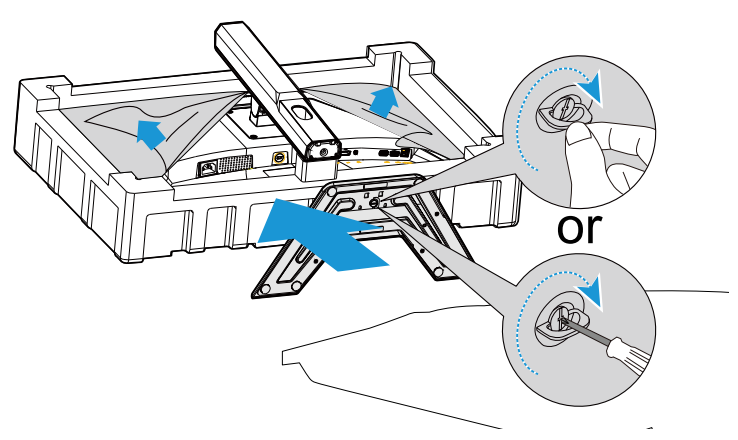

**Ескертпе:** Бұранданы қатайту үшін, тиынды немесе шағын жалпақ басты бұрағышты пайдалануыңызға болады.

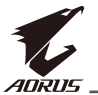

**2.** Біріктірілген тұғыр мен негізді тік күйіне көтеріп, оны үстелге қойыңыз. Содан кейін қауіпсіздік тақтасы ұясынан автоматты түрде шығуы үшін, тұғыр тақтасын төменддетіңіз.

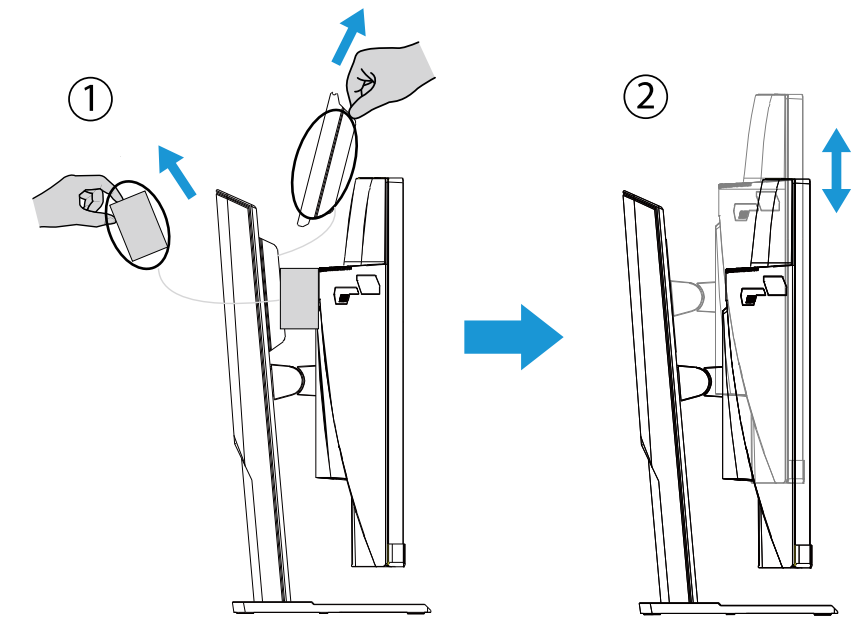

**3.** Мониторды қаптама жастықшасына немесе тегіс бетке экранын төмен қаратып қойыңыз. Кеуекті полиэтилен қалтаны жыртып алып, тұғырды монитордың артқы жағына орнатыңыз. Содан кейін тұғыр тұтқасынан ұстап тұрып, мониторды төменгі пенополистеролдан шығарып алыңыз. Мониторды ақырын көтеріңіз. Оны үстелге тік күйінде қойыңыз.

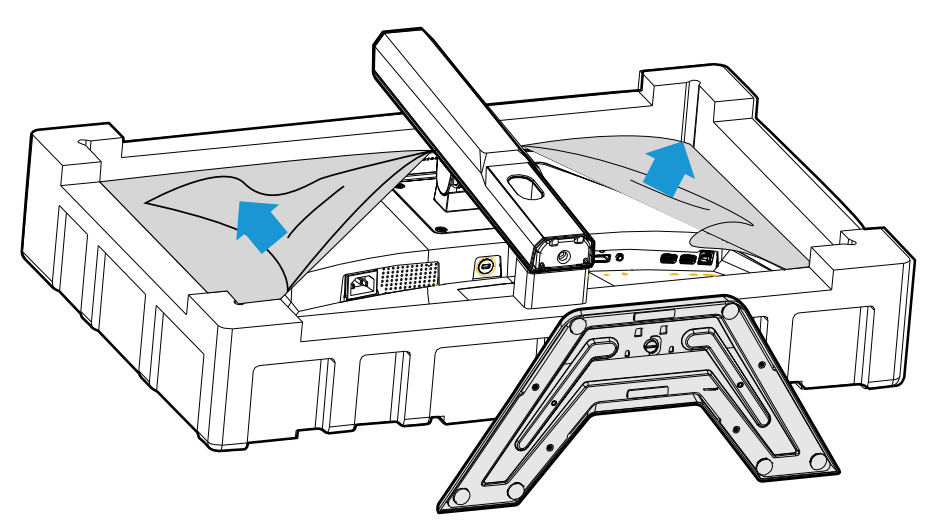

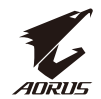

<span id="page-18-0"></span>Мониторды көтеріңіз

Тұғыр тұтқасынан ұстап тұрып, мониторды қораптан шығарыңыз. Мониторды ақырын көтеріп, аударыңыз және оны тегіс беттегі тұғырының үстіне тік күйінде қойыңыз. Монитордан поролонды алып тастаңыз.

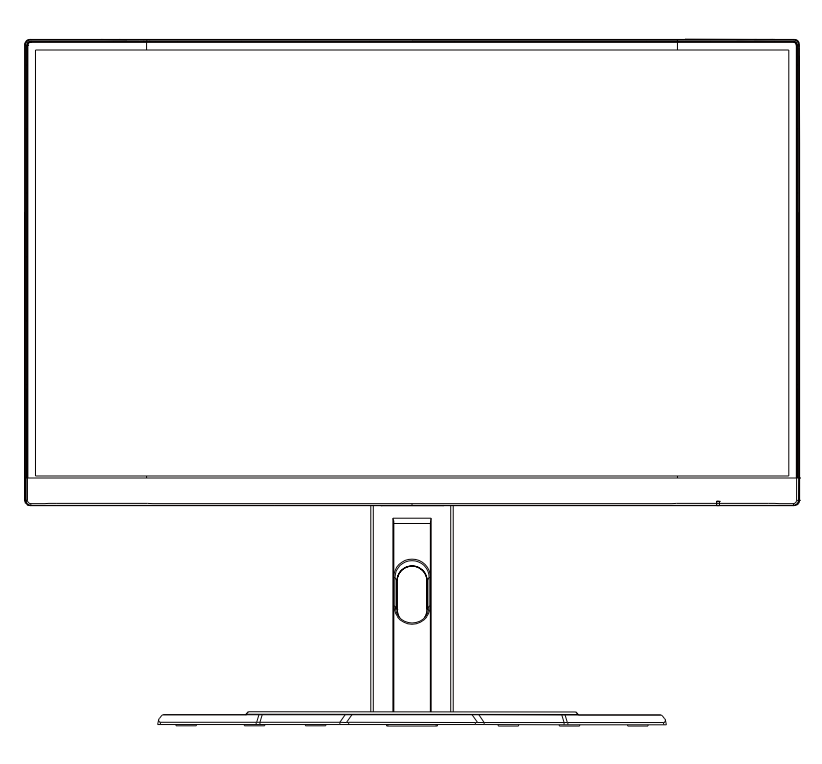

**Ескертпе:** Мониторды тасымалдау қажет болғанда, қорабы мен қаптамасын болашақта пайдалану мақсатында сақтап қойыңыз. Бекітілген поролонды қаптама тасымалдау барысында мониторды қорғауға сәйкес келеді.

<span id="page-19-0"></span>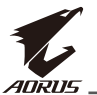

#### Көру бұрышын реттеу

**Ескертпе:** Реттеулер жасау кезінде монитор негізін аударылмайтындай етіп ұстап тұрыңыз.

#### **Еңкейту бұрышын реттеу**

Экранды алға немесе артқа қарай қажетті көру бұрышына (-5˚ - 20˚) еңкейтіңіз.

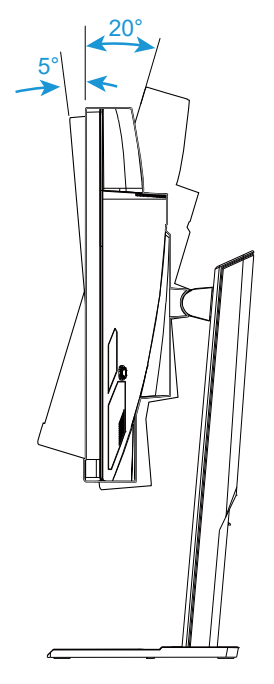

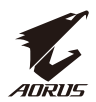

## **Экран бағытын өзгерту**

Экранды ең жоғары күйіне (130 мм) көтеріңіз.

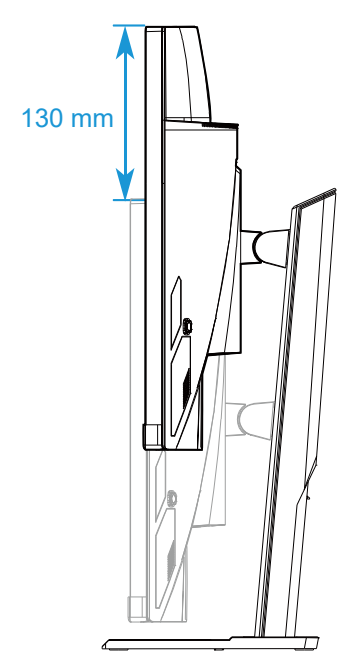

**Ескертпе:** Биіктік реттеулерін жасаудан бұрын, қауіпсіздік тақтасын тұғырдан алып тастаңыз.

<span id="page-21-0"></span>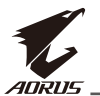

#### Қабырға кронштейнін орнату (қосымша)

Өндіруші тарапынан ұсынылған 100 x 100 мм қабырғаға орнатылатын жинақты ғана пайдаланыңыз.

**1.** Мониторды тегіс бетке экранын төмен қаратып қойыңыз.

**Ескертпе:** Монитордың зақымдалуын болдырмау үшін, үстелдің бетіне жұмсақ шүберек жабуды ұсынамыз.

**2.** Тұғырды монитордан ажырату үшін, құлыптау қысқыштарын ішке қарай басыңыз.

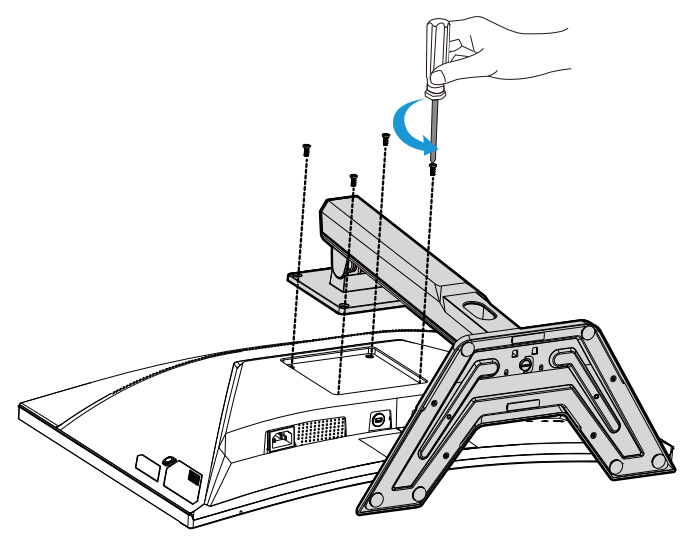

**3.** Ілмектерді шешу үшін, тұғырды сәл төменге тартыңыз. Содан кейін тұғырды шығарып алыңыз.

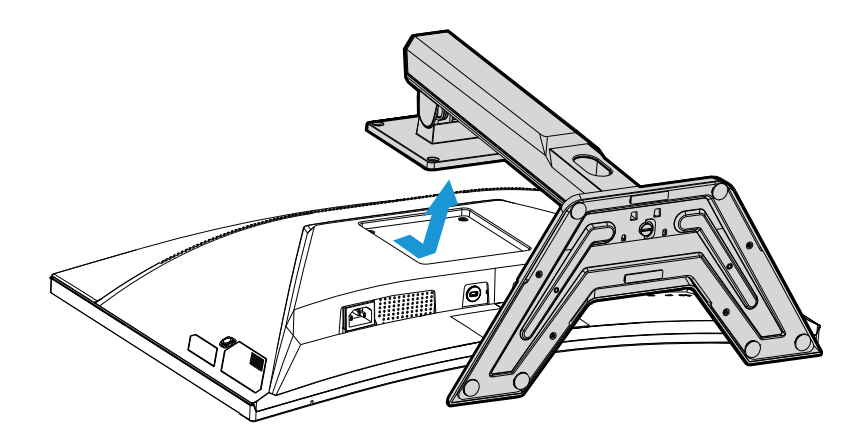

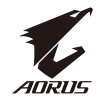

**4.** Орнату кронштейнін монитордың артындағы орнату саңылауларына бекітіңіз. Содан кейін кронштейнді орнына бекіту үшін, бұрандаларды пайдаланыңыз.

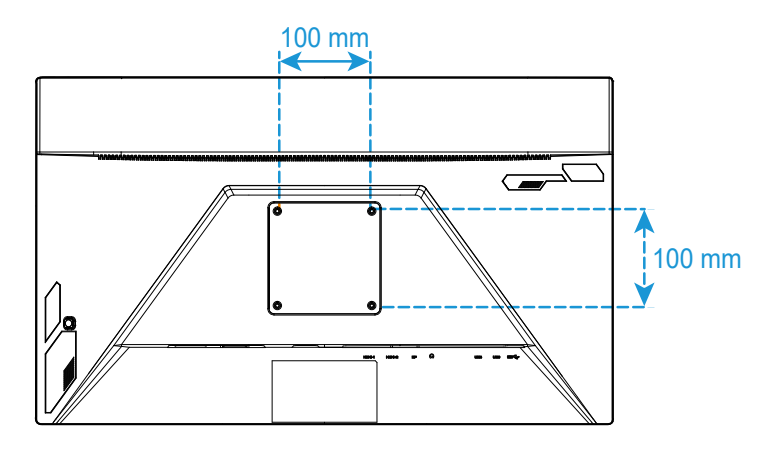

**Ескертпе:** Мониторды қабырғаға орнату үшін, қабырға кронштейні жинағымен бірге берілетін орнату нұсқаулығын қараңыз.

<span id="page-23-0"></span>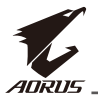

#### Қосылыстарды орнату

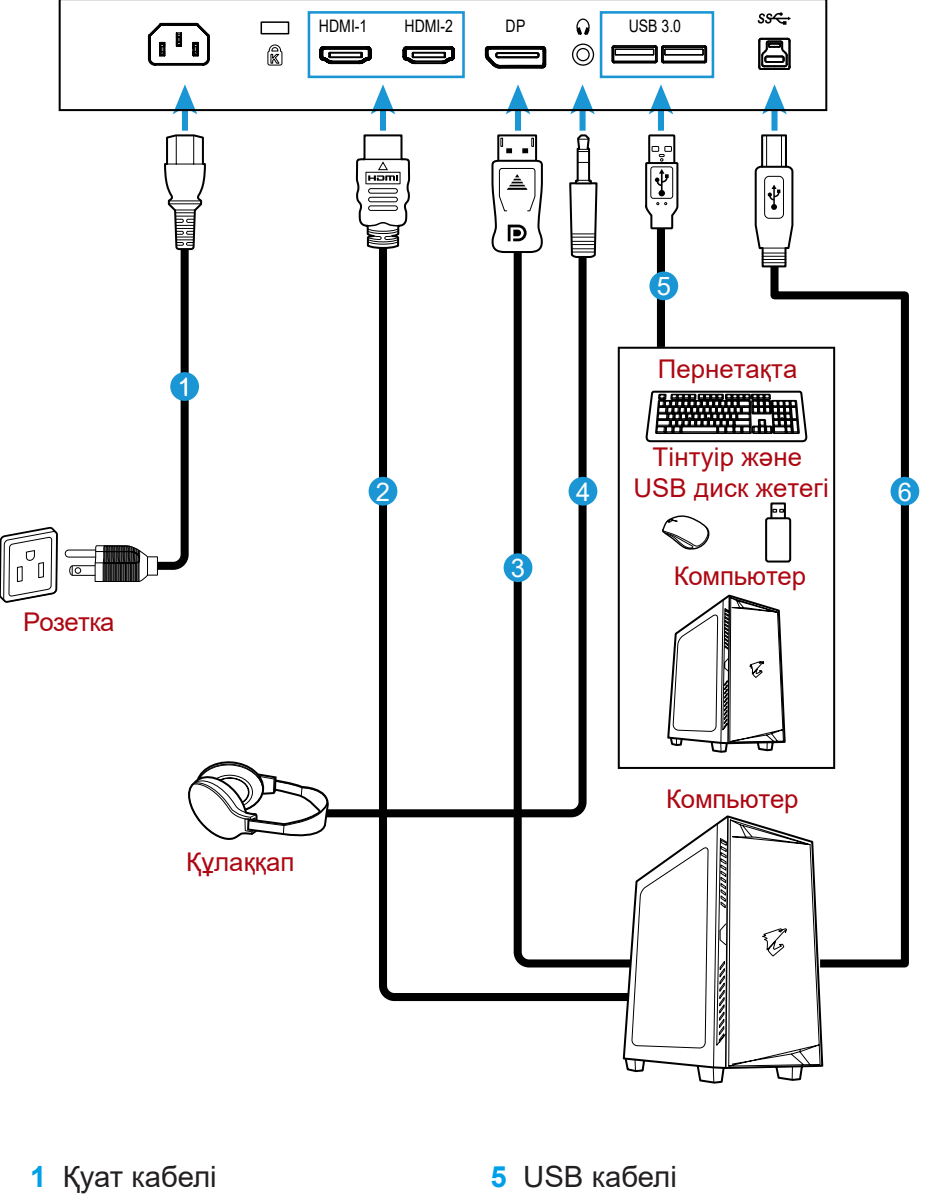

- **2** HDMI кабелі
- **3** DisplayPort кабелі
- **4** Құлаққап кабелі

**6** USB (A-Male - B-Male) кабелі

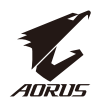

# <span id="page-24-0"></span>**ҚҰРЫЛҒЫНЫ ПАЙДАЛАНУ**

#### Қуат қосу/өшіру

АТ қуат кірісі ұясының қасындағы қуат қосқышы **ON (ҚОСУЛЫ)** екеніне көз жеткізіңіз.

# **Қуат қосу**

- **1.** Қуат кабелінің бір ұшын монитордың артындағы AC IN ұясына жалғаңыз.
- **2.** Қуат кабелінің басқа ұшын розеткаға жалғаңыз.
- **3.** Мониторды іске қосу үшін, **Control (Басқару)** түймесін басыңыз. Қуат жарық диоды жанып, монитордың пайдалануға дайын екенін көрсетеді.

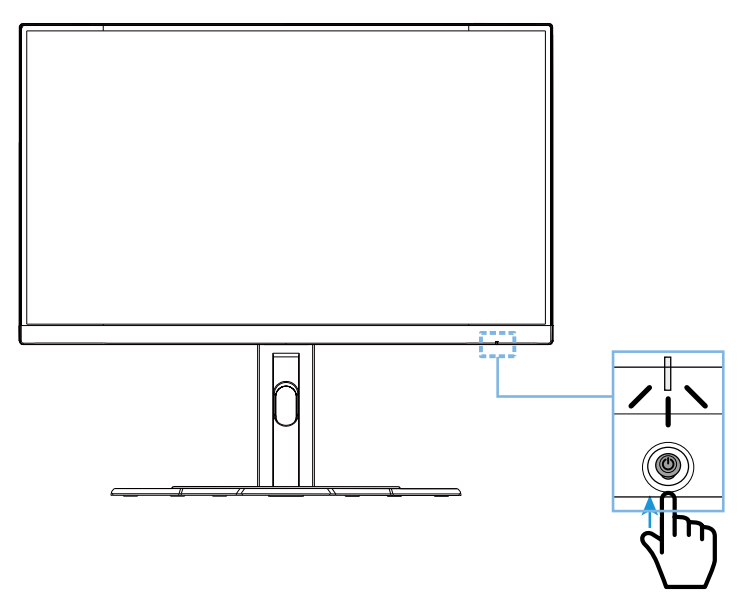

# **Қуатты өшіру**

Мониторды өшіру үшін, **Control (Басқару)** түймесін 2 секунд басып тұрыңыз.

**Ескертпе:** Экранды **Main (Негізгі)** мәзірі көрсетілгенде, **Control (Басқару)** түймесін төмен қарай ( ) жылжыту арқылы мониторды өшіруге болады. 30-бетті қараңыз.

<span id="page-25-0"></span>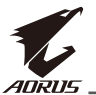

Пайдаланушының жайлылығына арналған ұсыныстар Төменде мониторды ыңғайлы көруге арналған кейбір кеңестер берілген:

- Монитордың оңтайлы көру қашықтығы шамамен 510 мм және 760 мм (20 дюйм және 30 дюйм) аралығында.
- Жалпы нұсқау бойынша жайлы отырған кезде мониторды көз биіктігінде немесе одан сәл төмен орналастыру керек.
- Сіз орындайтын жұмыс түрі үшін тиісті жарықтық деңгейін пайдаланыңыз.
- Әр жарты сағат сайын қалыпты және жиі үзілістер (кем дегенде 10 минут) алып отырыңыз.
- Мерзімді түрде мониторыңыздан алысқа қарап, үзіліс кезінде кемінде 20 секунд алыстағы нысанға қарап отырыңыз.
- Көзге жаттығу жасау көзіңіздің шаршауын азайтады. Бұл жаттығууларды жиі қайталап отырыңыз: (1) жоғары және төмен қараңыз (2) көзіңізді ақырын айналдырыңыз (3) көздеріңізді диагоналі бойынша жылжытыңыз.

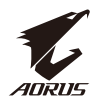

<span id="page-26-0"></span>Кіріс көзін таңдау

- **1. Input (Кіріс)** мәзіріне кіру үшін, **Control (Басқару)** түймесін оңға ( ) жылжытыңыз.
- 2. Қажетті кіріс көзін таңдау үшін, **Control (Басқару)** түймесін ортаға  $(\hat{\mathbb{Q}})$  жылжытыңыз. Содан кейін **Control (Басқару)** түймесін басып растаңыз.

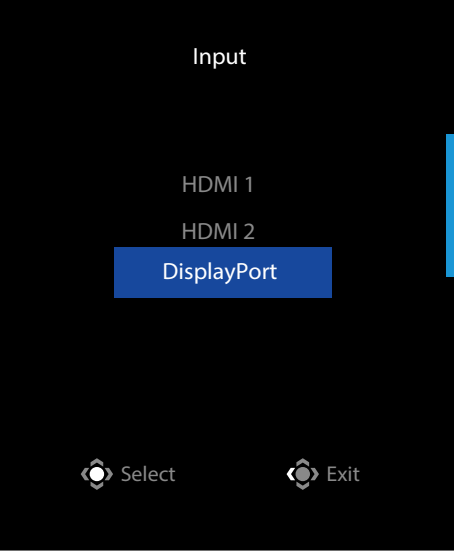

<span id="page-27-0"></span>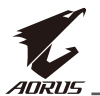

# **ОПЕРАЦИЯЛАР**

Жылдам мәзір

#### **Жылдам қол жеткізу пернесі**

Әдепкі бойынша **Control (Басқару)** түймесі арнайы функциямен тағайындалады.

**Ескертпе:** Алдын ала орнатылған жылдам қол жеткізу пернесінің функциясын өзгерту үшін, 38-беттегі "Жылдам қосқыш" бөлімін қараңыз.

Жылдам қол жеткізу пернесінің функциясына кіру үшін, келесілерді орындаңыз:

• **Black Equalizer (Қара түс эквалайзері)** мәзіріне кіру үшін, **Control (Басқару)** түймесін жоғары ( ) жылжытыңыз.

Параметрді реттеу үшін, **Control (Басқару)** түймесін жоғары/төмен ( ) жылжытыңыз және **Control (Басқару)** түймесін басып растаңыз.

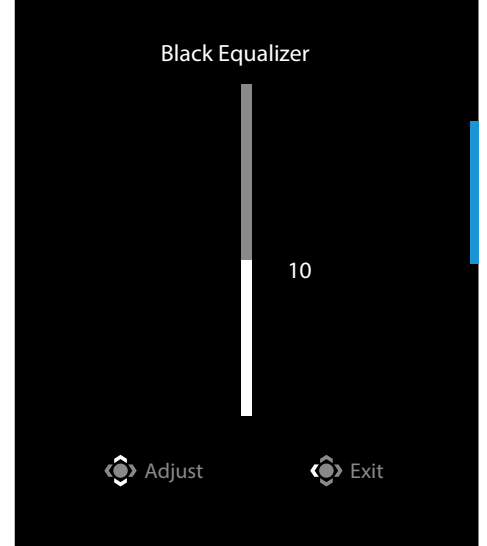

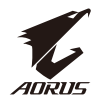

• **Picture Mode (Сурет режимі)** мәзіріне кіру үшін, **Control (Басқару)** 

түймесін төмен ( ) жылжытыңыз. Қажетті опцияны таңдау үшін, **Control (Басқару)** түймесін

ортаға (• ) жылжытыныз және **Control (Басқару)** түймесін басып растаңыз.

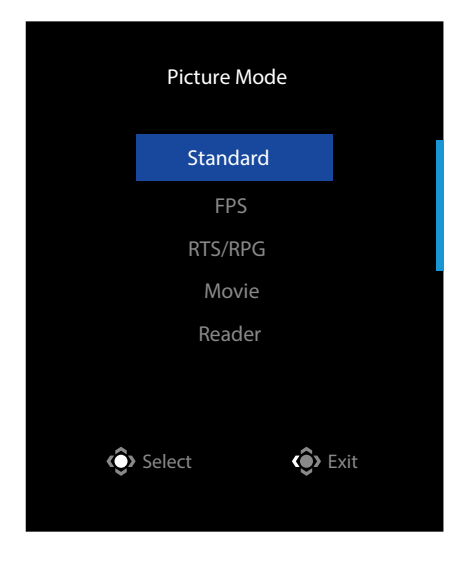

• **Volume (Дыбыс деңгейі)** мәзіріне кіру үшін, **Control (Басқару)** түймесін солға (• ) жылжытыңыз.

Құлаққап дыбыс деңгейін реттеу үшін, **Control (Басқару)** түймесін жоғары/төмен (• ) жылжытыңыз және растау үшін **Control (Басқару)** түймесін басыңыз.

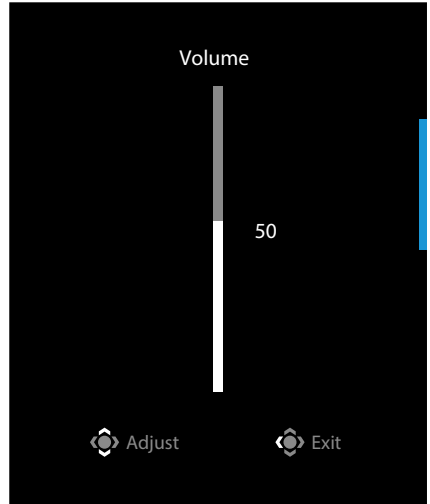

• **Input (Kipic)** мәзіріне кіру үшін, **Control (Басқару)** түймесін оңға ( $\circledast$ ) жылжытыңыз. "Кіріс көзін таңдау" бөлімін қараңыз.

**Ескертпе:** Мәзірді жабу үшін, Control (Басқару) түймесін солға ( ) жылжытыңыз.

<span id="page-29-0"></span>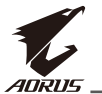

#### Функция пернесінің нұсқаулығы

• Негізгі мәзірді көрсету үшін, **Control (Басқару)** түймесін басыңыз.

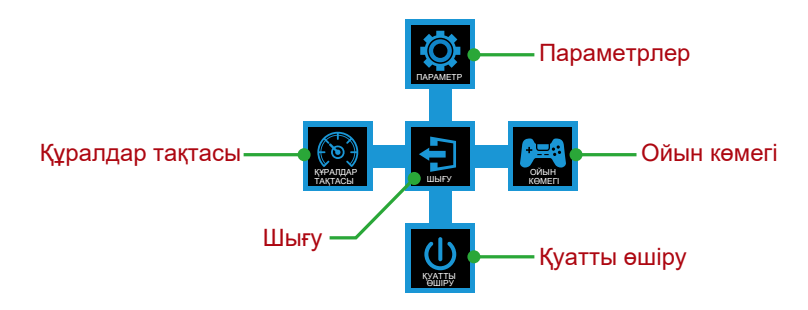

Содан кейін қажетті функцияны таңдау және қатысты параметрлерді теңшеу үшін, **Control (Басқару)** түймесін пайдаланыңыз.

#### **Dashboard (Құралдар тақтасы)**

Экранда **Main (Негізгі)** мәзірі көрсетілгенде, **Control (Басқару)** түймесін солға ( ) жылжытып, **Dashboard (Құралдар тақтасы)** мәзіріне кіріңіз.

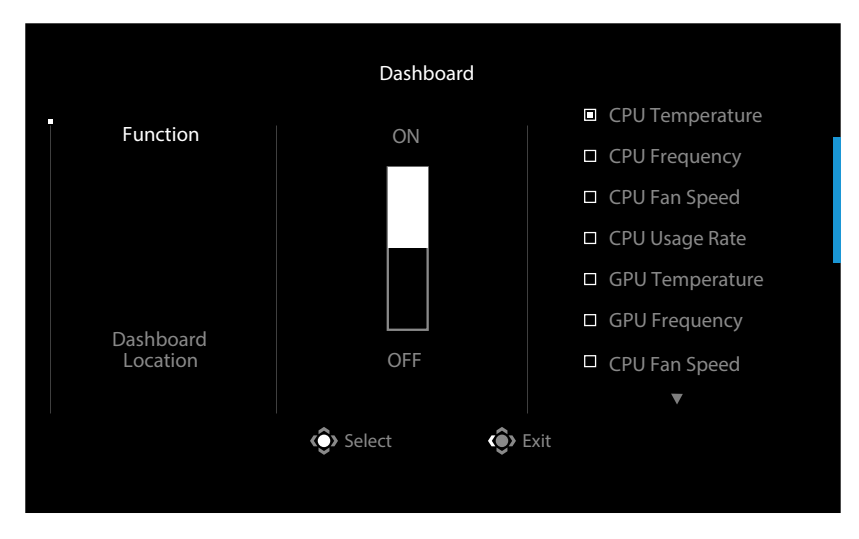

- **• Function (Функция)**: Функцияны іске қосады/өшіреді. Іске қосылғанда, экранда көрсетілетін қажетті опцияны(ларды) таңдауға болады.
- **• Dashboard Location (Құралдар тақтасының орны)**: Экранда көрсетілетін құралдар тақтасы ақпаратының орнын көрсетіңіз.

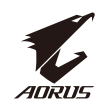

Құралдар тақтасын теңшеу аяқталғаннан кейін, ол жүйе деректерін USB порты арқылы SOC жүйесіне жібереді және экранда таңдалған функция(лар) мәнін көрсетеді.

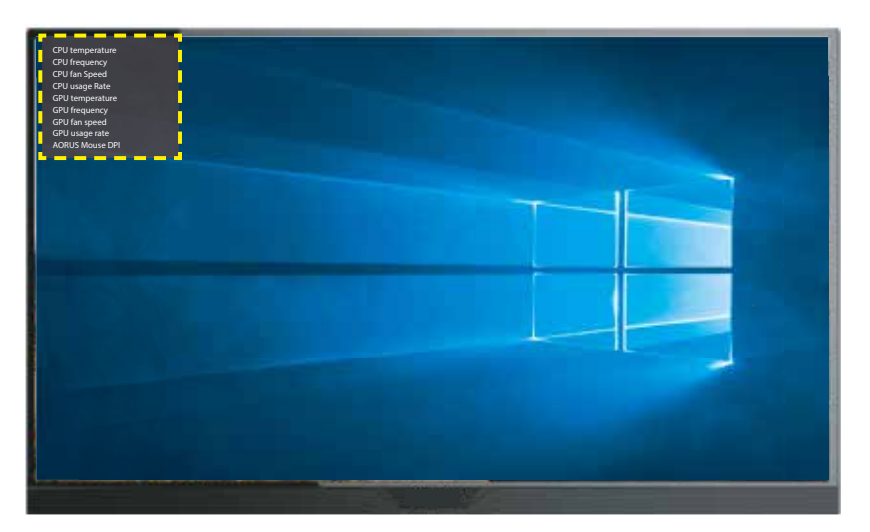

**Ескертпе:** USB кабелі монитордың USB жоғары ағынды портына және компьютердің USB портына дұрыс жалғанғанын тексеріңіз.

**Ескертпе:** "OSD Sidekick" бағдарламалық жасақтамасын орнату және іске қосу қажет.

# **Game Assist (Ойын көмегі)**

• Экранда **Main (Негізгі)** мәзірі көрсетілгенде, **Game Assist (Ойын көмегі)** мәзіріне кіру үшін, **Control (Басқару)** түймесін оңға (• ) жылжытыңыз.

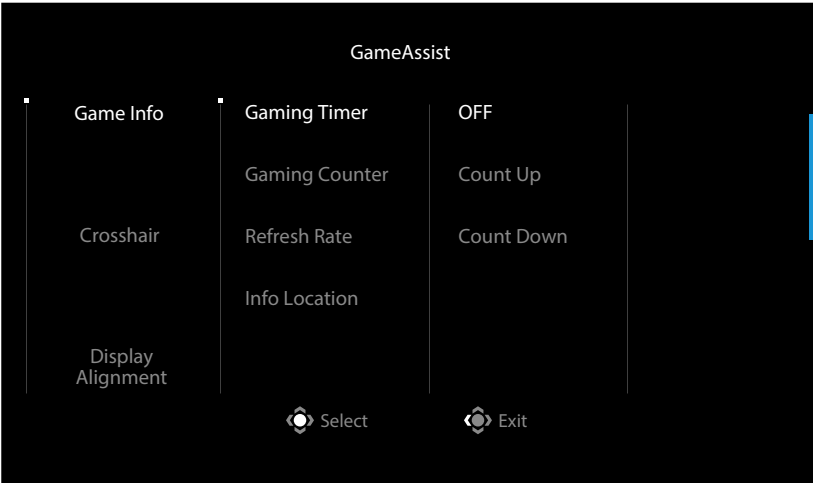

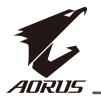

- **• Game INFO (Ойын туралы АҚПАРАТ)**: БЖА (Бірінші жақтан ату) ойынына қарсы параметрлерді теңшеңіз.
	- √ Кері санақ таймері режимін таңдау үшін, **Gaming Timer (Ойын таймері)** опциясын таңдаңыз. Бұл функцияны өшіру үшін, параметрді **OFF (ӨШІРУЛІ)** күйіне орнатыңыз.
	- $\sqrt{\phantom{a}}$ Ойын санағышын немесе нақта уақыттағы жаңарту жиілігі параметрін іске қосу/өшіру үшін, **Gaming Counter (Ойын санағышы)** немесе **Refresh Rate (Жаңарту жиілігі)** опциясын таңдаңыз.
	- √ Экранда көрсетілетін ақпарат орнын көрсету үшін, **Info Location (Ақпарат орны)** опциясын таңдаңыз.

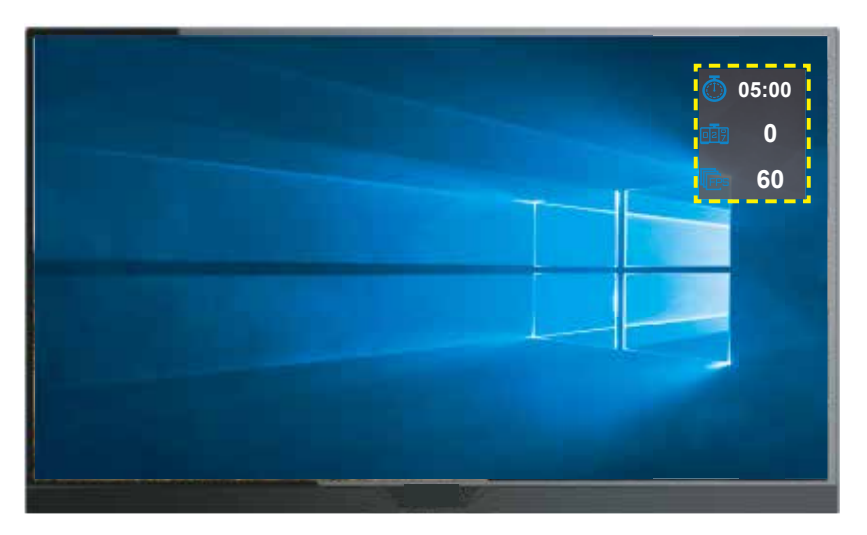

- **• Crosshair (Айқас белгі)**: Ойын ортаңызға сәйкес келетін қажетті айқас белгі түрін таңдаңыз. Бұл көздеуді айтарлықтай жеңілдетеді.
- **• Display Alignment (Дисплейді туралау)**: Функция іске қосылғанда, экранның төрт жағындағы туралау сызықтары көрсетіліп, бірнеше мониторды бір сызыққа туралау мүмкіндігін береді.

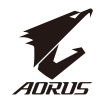

#### <span id="page-32-0"></span>Құрылғы параметрлерін теңшеу

Экранда **Main (Негізгі)** мәзірі көрсетілгенде, **Control (Басқару)** түймесін жоғары ( ) жылжытып, **Settings (Параметрлер)** мәзіріне кіріңіз.

**Ескертпе:** Мәзірді қарап шығу және реттеулер жасау үшін, **Control (Басқару)**  түймесін пайдаланыңыз.

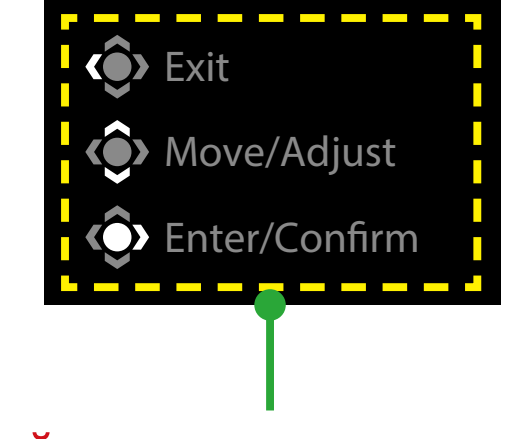

# **Түймелер нұсқаулығы**

# **Gaming (Ойын)**

Ойынға қатысты параметрлерді теңшеңіз.

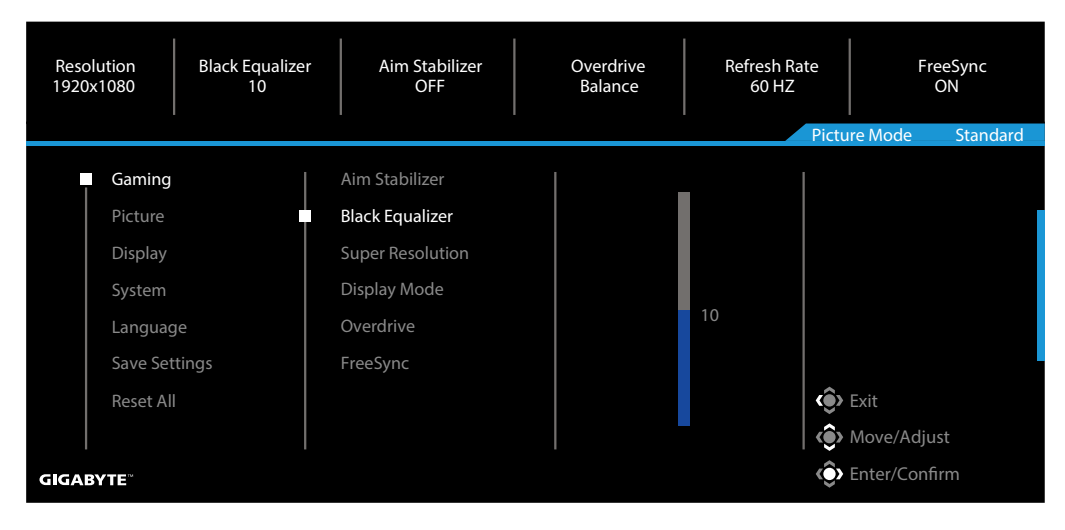

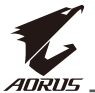

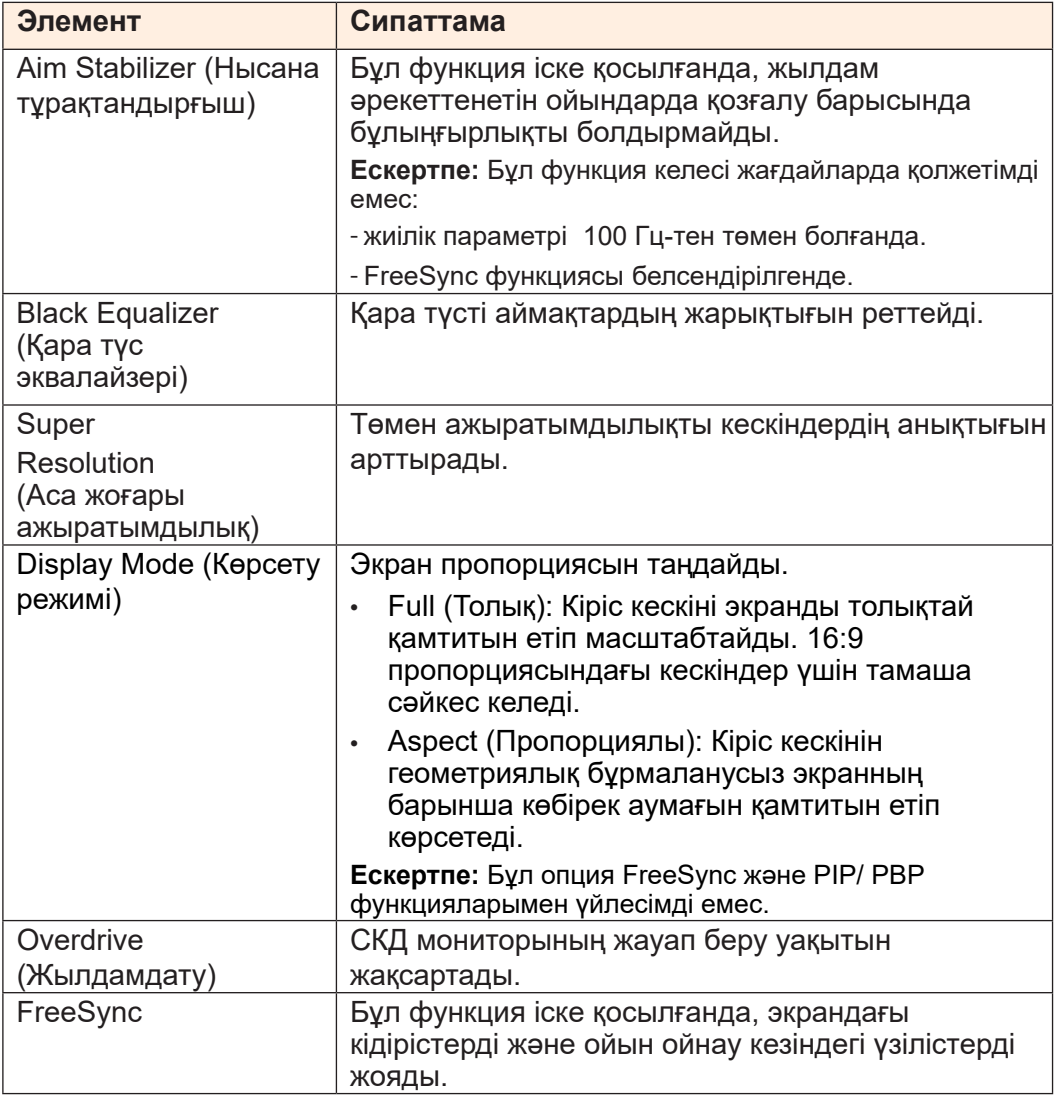

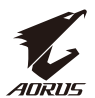

# **Picture (Кескін)**

Кескінге қатысты параметрлерді теңшеңіз.

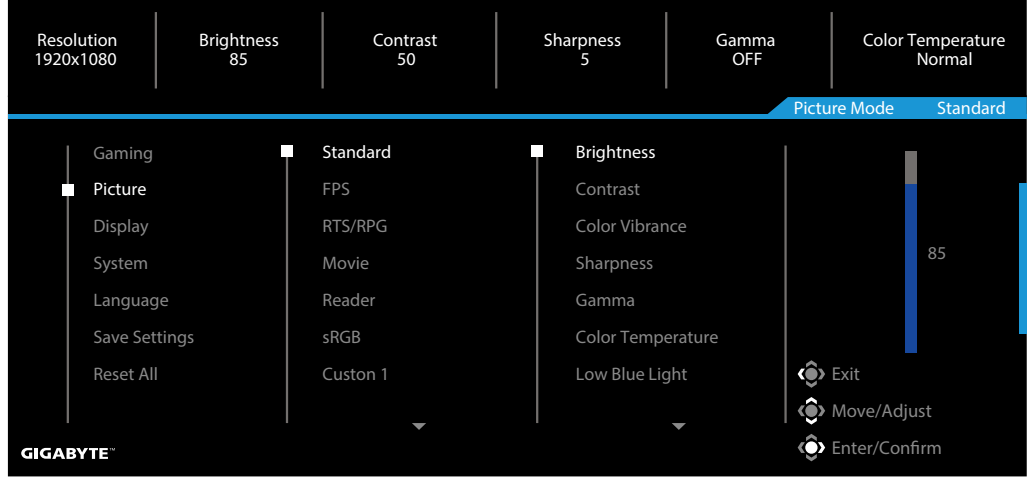

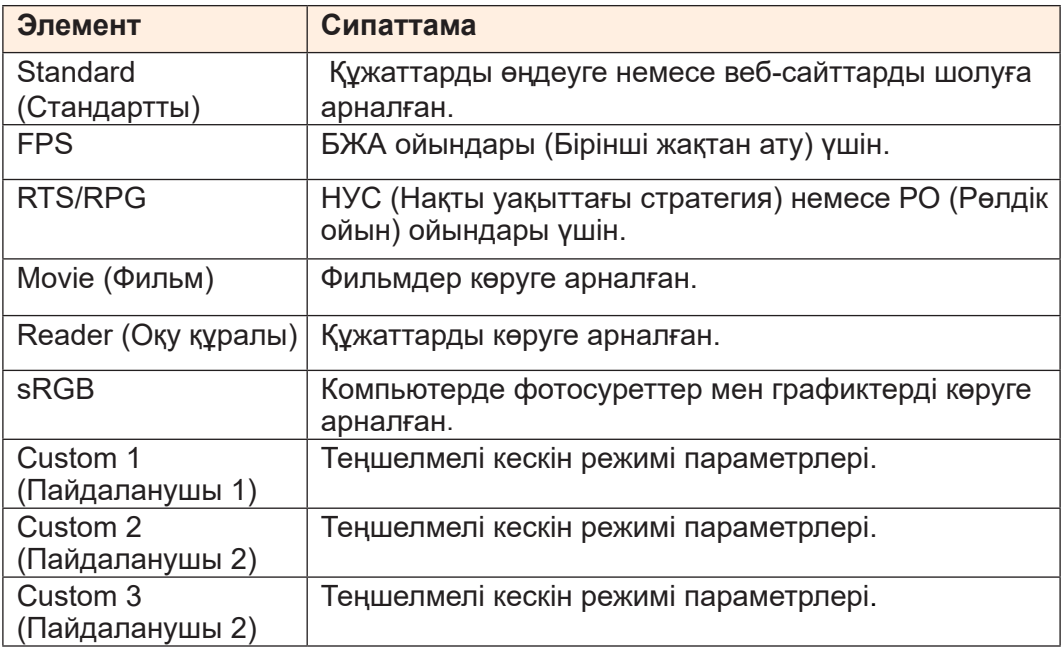

**Ескертпе:** "Стандарт" кескін режимі, әлсіз көк түсті жарық "10-деңгейі" "TUV әлсіз көк түсті жарық" сертификатына сәйкес оңтайландырылған параметр болып табылады.

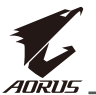

# **Display (Дисплей)**

Дисплей экранына қатысты параметрлерді теңшеңіз.

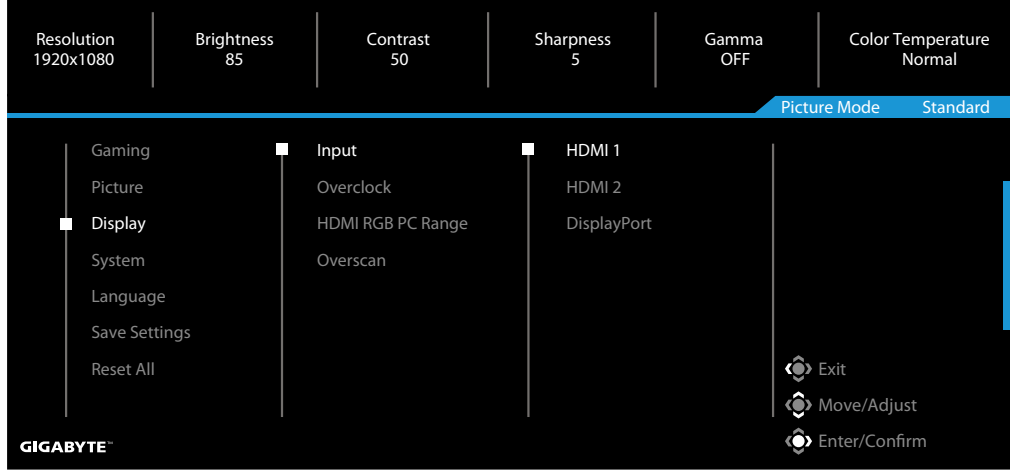

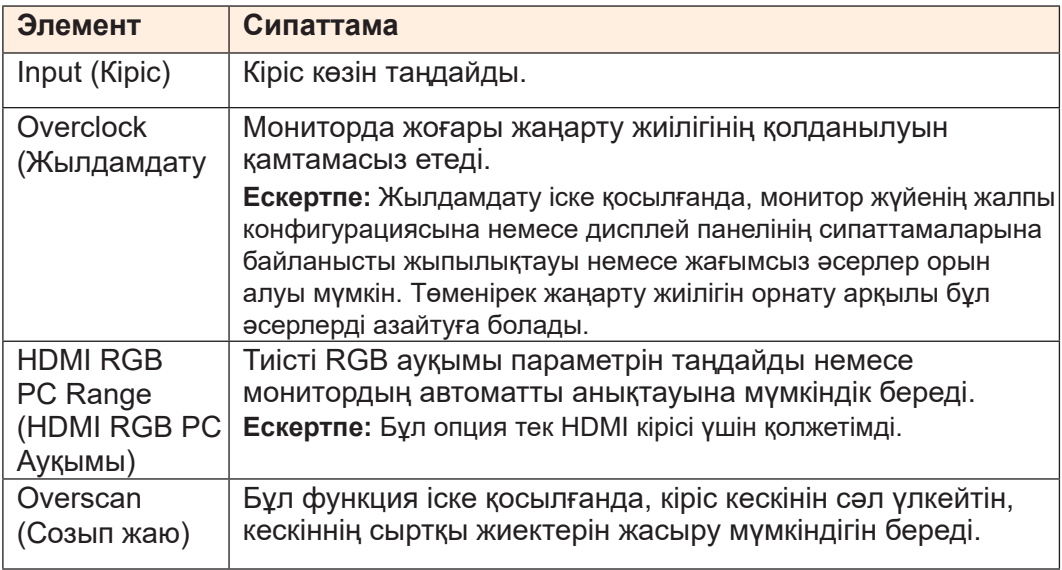

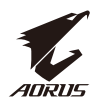

# **System (Жүйе)**

#### Жүйеге қатысты параметрлерді теңшеңіз.

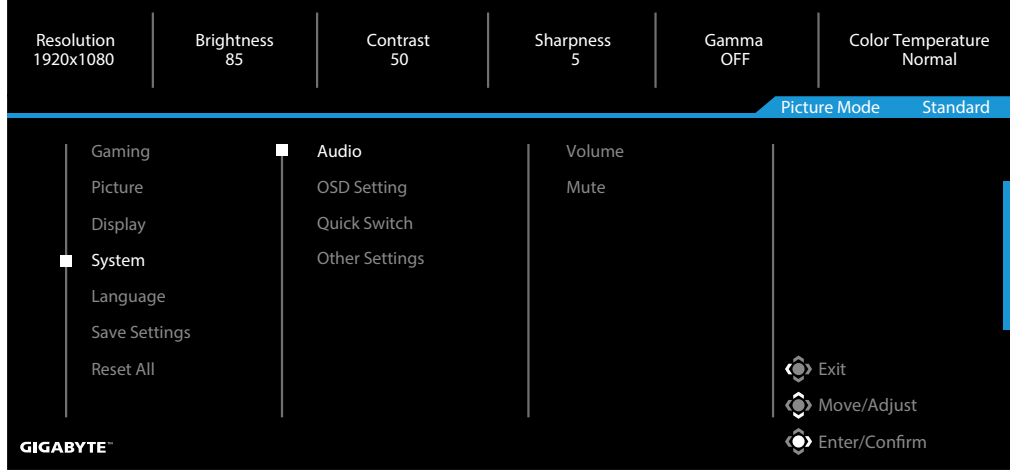

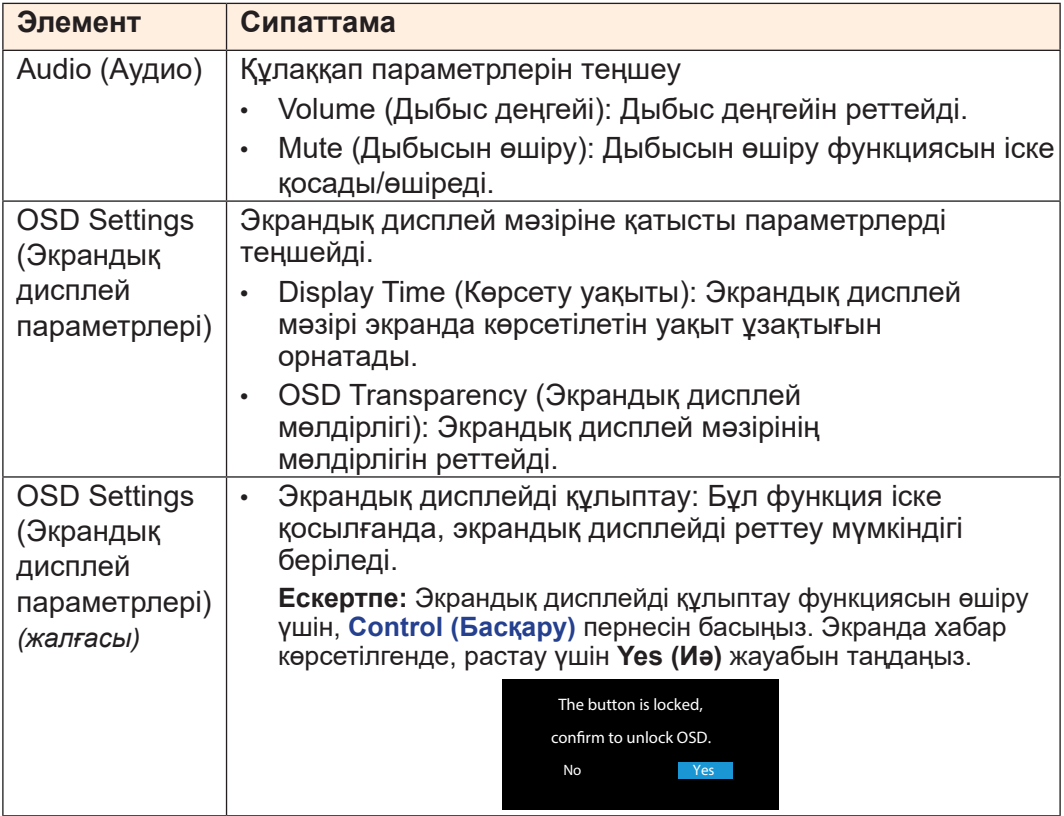

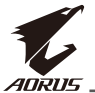

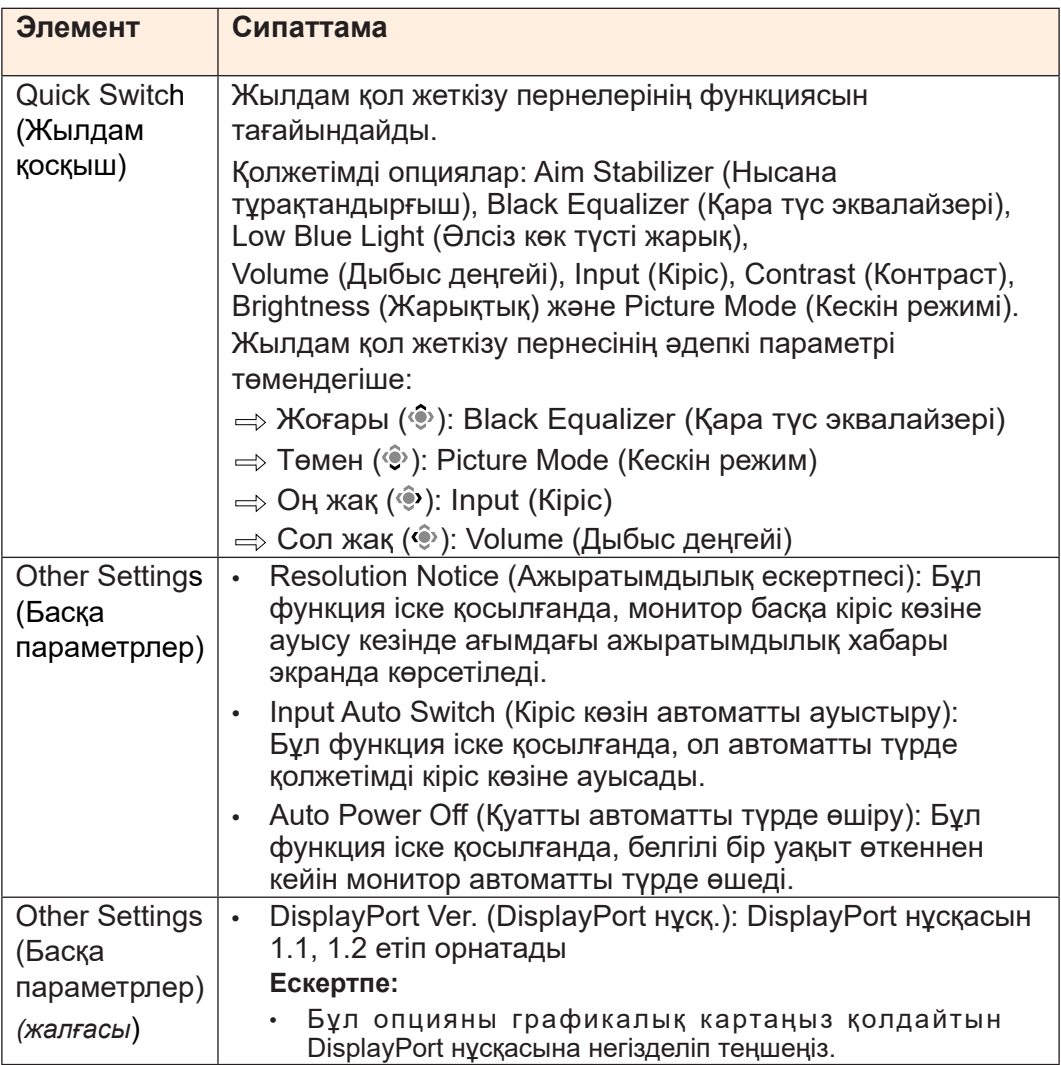

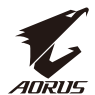

# **Language (Тіл)**

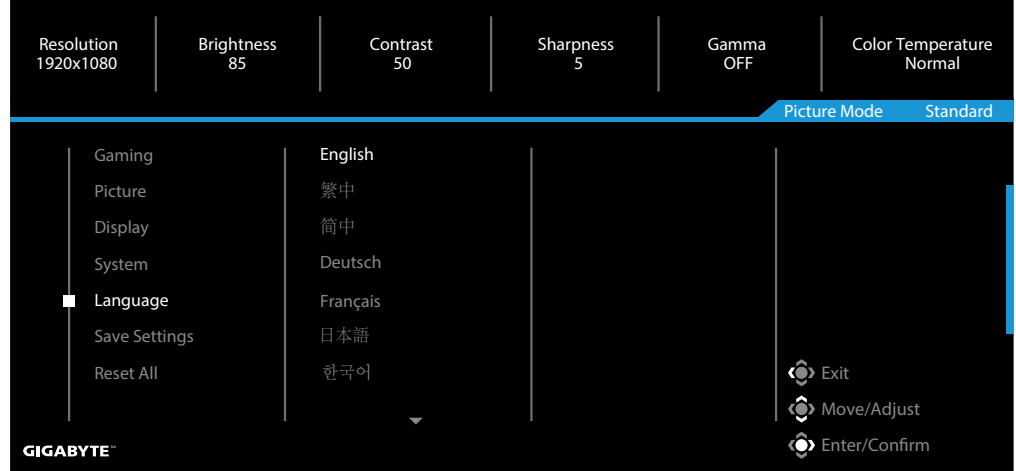

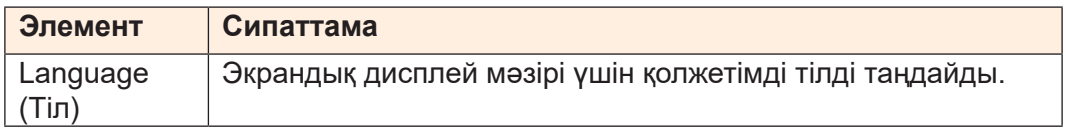

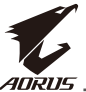

# **Save Settings (Параметрлерді сақтау)**

Барлық деректерді сақтайды.

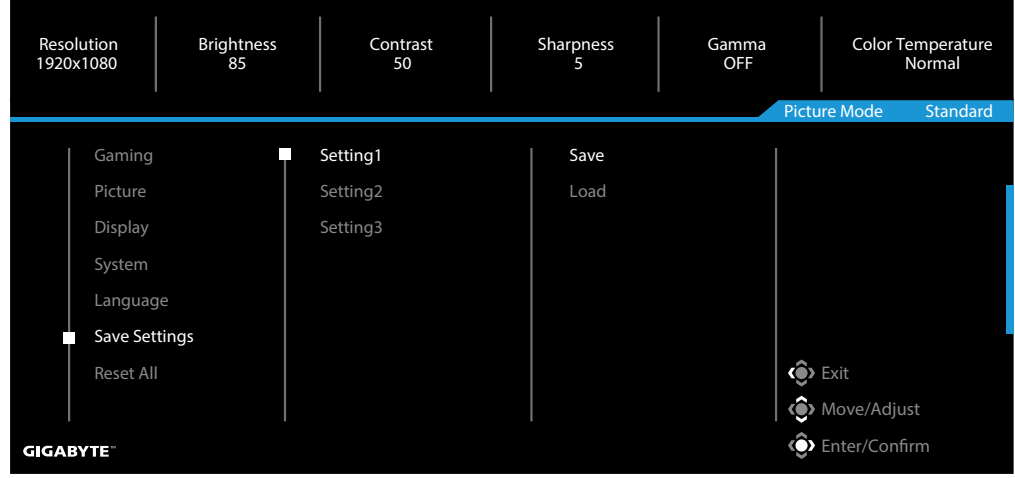

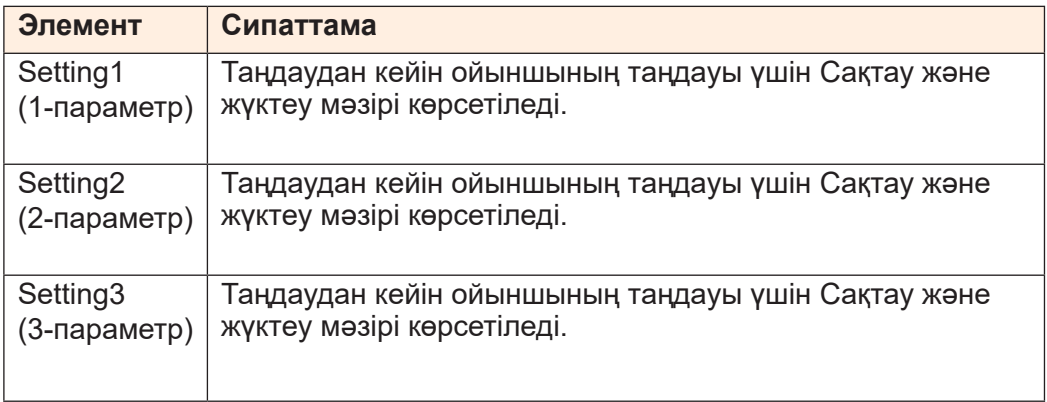

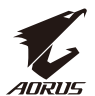

# **Reset All (Барлығын қайта орнату)**

Мониторды әдепкі зауыттық параметрлеріне қайтарады.

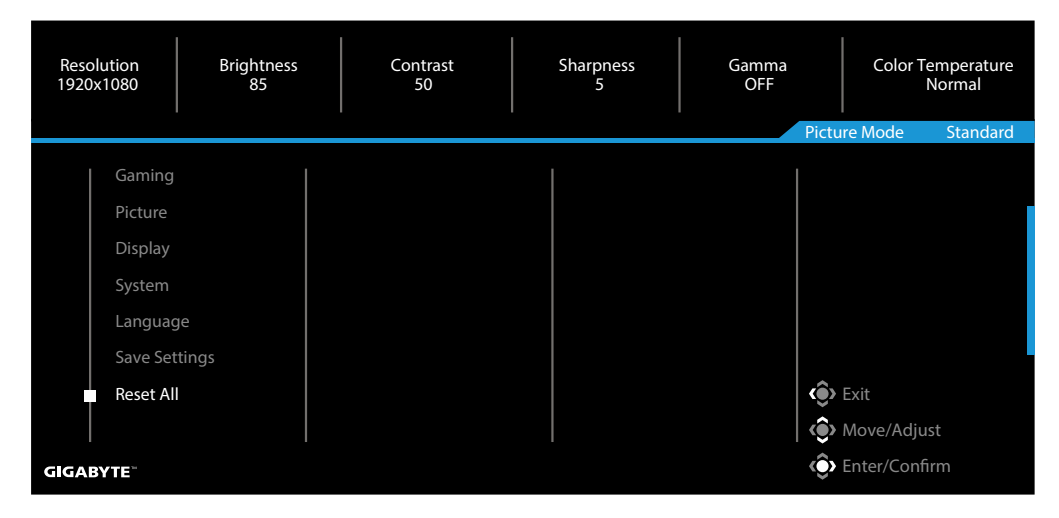

<span id="page-41-0"></span>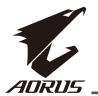

# **ҚОСЫМША**

Сипаттамалар

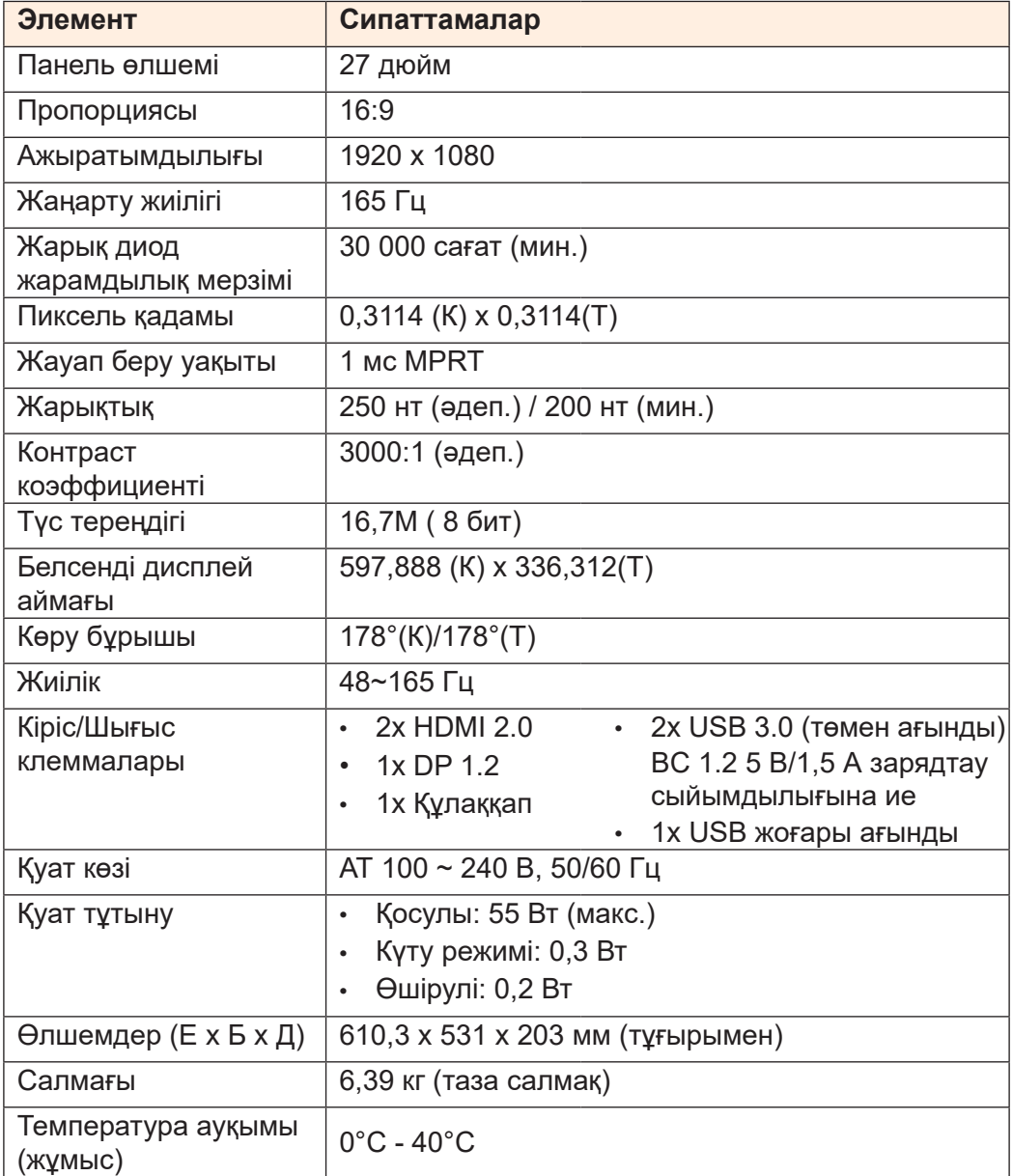

**Ескертпе:** Ескертусіз өзгертілетін сипаттамалар.

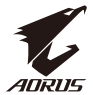

# <span id="page-42-0"></span>Қолдау көрсетілген уақыт тізімі

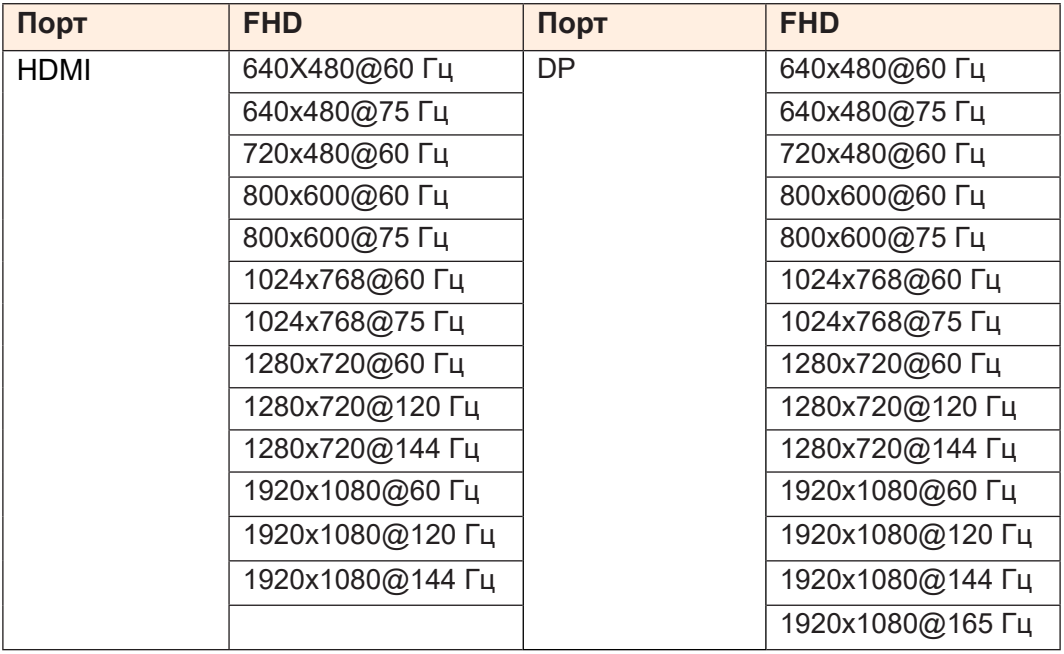

<span id="page-43-0"></span>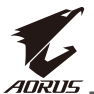

#### Ақауларды жою

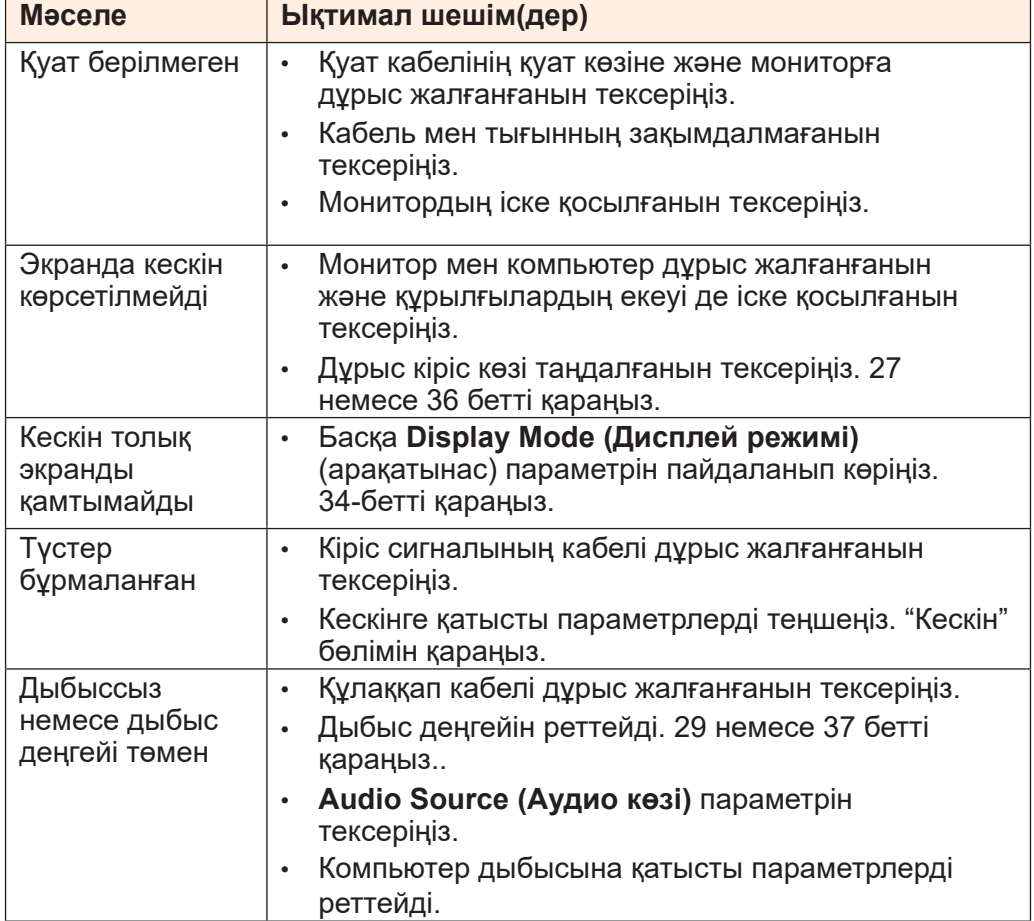

**Ескертпе:** Мәселе жойылмаса, көмек сұрау үшін тұтынушыларды қолдау қызметіне хабарласыңыз.

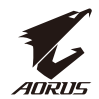

#### Негізгі күтім

<span id="page-44-0"></span>Экран кір болғанда, экранды тазалау үшін келесілерді орындаңыз:

- Қалған шаңды алып тастау үшін, экранды жұмсақ, түксіз шүберекпен сүртіп алыңыз.
- Тазалау сұйықтығын жұмсақ шүберекке бүркіңіз немесе жағыңыз. Содан кейін экранды дымқыл шүберекпен сүртіңіз.

#### **Ескертпе:**

- Шүберек дымқыл, бірақ ылғал еместігіне көз жеткізіңіз.
- Сүрту кезінде экранға қатты қысым жасамаңыз.
- Қышқыл немесе түрпілі тазалау құралдары экранды зақымдауы мүмкін.

#### USB зарядтау бойынша ескертпелер

Келесі құрылғылар CDP режимінің BC 1.2 портымен үйлесімді емес. Хаб компьютерге жалғанғанда, бұл құрылғыларды USB кабелі арқылы зарядтау мүмкін емес.

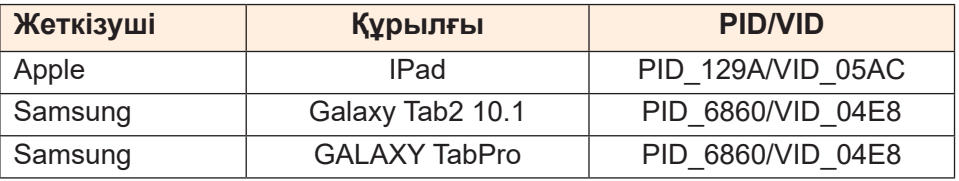

#### GIGABYTE қызмет көрсету ақпараты

Қызмет көрсету бойынша қосымша ақпаратты GIGABYTE ресми вебсайтынан алыңыз:

h[ttps://ww](http://www.gigabyte.com/)w.[gigaby](http://www.gigabyte.com/)te[.com/](http://www.gigabyte.com/)